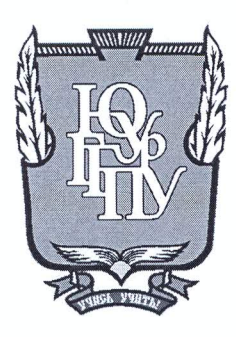

# МИНИСТЕРСТВО ОБРАЗОВАНИЯ И НАУКИ РОССИЙСКОЙ ФЕДЕРАЦИИ

# Федеральное государственное бюджетное образовательное учреждение высшего образования «ЮЖНО-УРАЛЬСКИЙ ГОСУДАРСТВЕННЫЙ ГУМАНИТАРНО-ПЕДАГОГИЧЕСКИЙ УНИВЕРСИТЕТ» (ФГБОУ ВО «ЮУрГГПУ»)

## ФИЗИКО-МАТЕМАТИЧЕСКИЙ ФАКУЛЬТЕТ

# КАФЕДРА ИНФОРМАТИКИ, ИНФОРМАЦИОННЫХ ТЕХНОЛОГИЙ И МЕТОДИКИ ОБУЧЕНИЯ ИНФОРМАТИКЕ

Методика решения математических задач с использованием электронных таблиц

Выпускная квалификационная работа по направлению 44.03.05 Педагогическое образование (два профиля подготовки) код, направление

#### Направленность программы бакалавриата

«Информатика. Математика»

Выполнил: Студент группы 3Ф-513-111-5-1 Еремеев Сергей Станиславович

Проверка на объем заимствований:  $64.23$  % авторского текста

 $\frac{\text{10}}{\text{pekomendobana/He}}$ к защите Работа

« M » ward 2017 г. и.о. зав. кафедрой ИИТиМОИ

к.п.н., доцент кафедры ИИТиМОИ Паршукова Наталья Борисовна

Научный руководитель:

(название кафедры) Рузаков А.А.

> Челябинск 2017

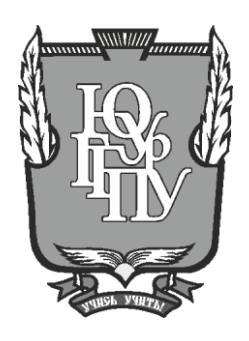

# **МИНИСТЕРСТВО ОБРАЗОВАНИЯ И НАУКИ РОССИЙСКОЙ ФЕДЕРАЦИИ**

# **Федеральное государственное бюджетное образовательное учреждение высшего образования «ЮЖНО-УРАЛЬСКИЙ ГОСУДАРСТВЕННЫЙ ГУМАНИТАРНО-ПЕДАГОГИЧЕСКИЙ УНИВЕРСИТЕТ» (ФГБОУ ВО «ЮУрГГПУ»)**

# **ФИЗИКО-МАТЕМАТИЧЕСКИЙ ФАКУЛЬТЕТ**

# **КАФЕДРА ИНФОРМАТИКИ, ИНФОРМАЦИОННЫХ ТЕХНОЛОГИЙ И МЕТОДИКИ ОБУЧЕНИЯ ИНФОРМАТИКЕ**

**Методика решения математических задач с использованием электронных таблиц**

**Выпускная квалификационная работа по направлению 44.03.05 Педагогическое образование (два профиля подготовки)** код, направление

## **Направленность программы бакалавриата**

## **«Информатика. Математика»**

Выполнил: Студент группы ЗФ-513-111-5-1 Еремеев Сергей Станиславович

Проверка на объем заимствований: \_\_\_\_\_\_\_\_\_\_ % авторского текста

Работа <del>рекомендована/не рекомендована</del>

 $\kappa$  »  $2017 \text{ r.}$ 

и.о. зав. кафедрой ИИТиМОИ (название кафедры) \_\_\_\_\_\_\_\_\_\_\_\_\_ Рузаков А.А.

Научный руководитель: к.п.н., доцент кафедры ИИТиМОИ \_\_\_\_\_\_\_\_\_\_\_\_\_\_\_\_\_ Паршукова Наталья Борисовна

Челябинск 2017

# ОГЛАВЛЕНИЕ

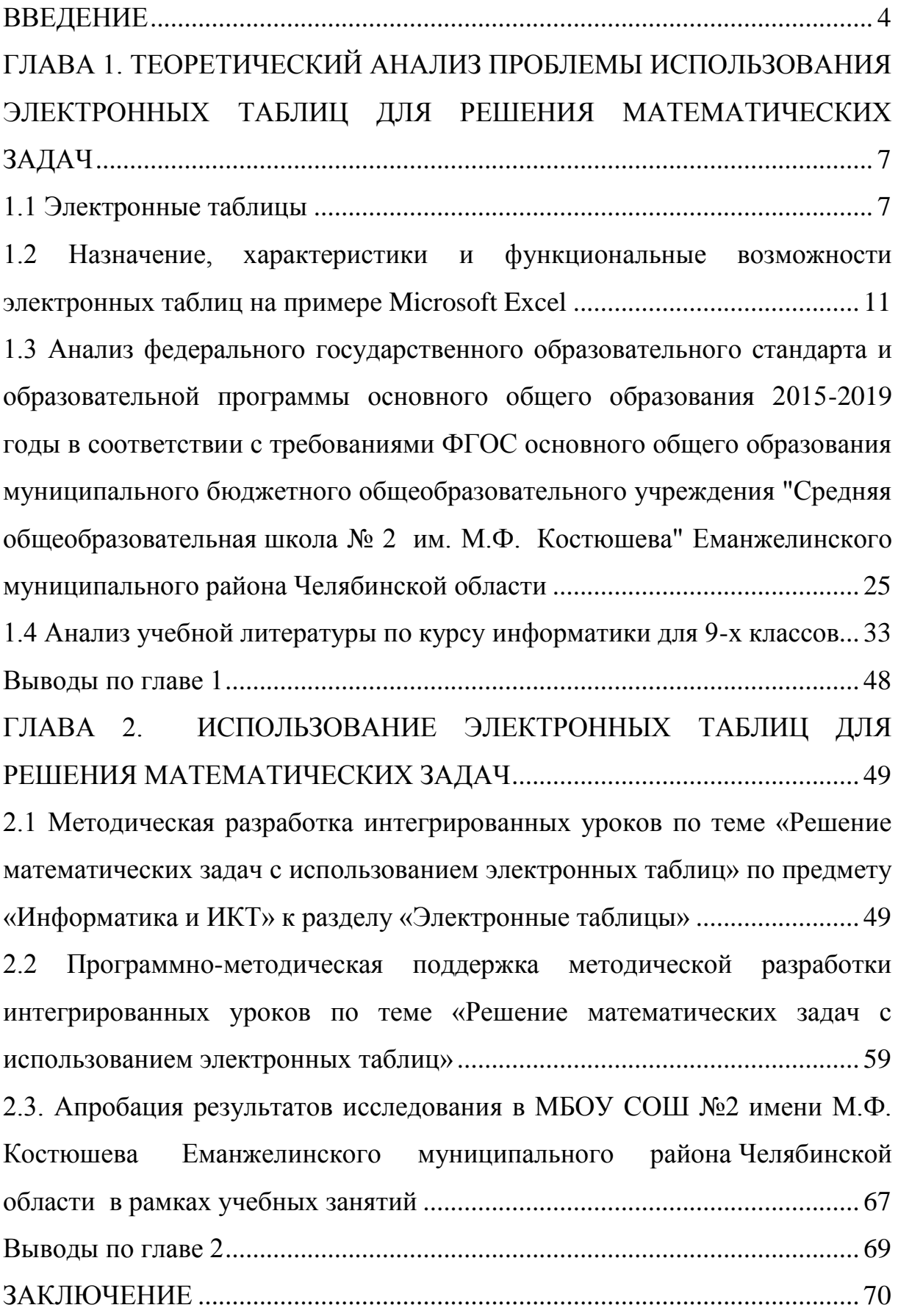

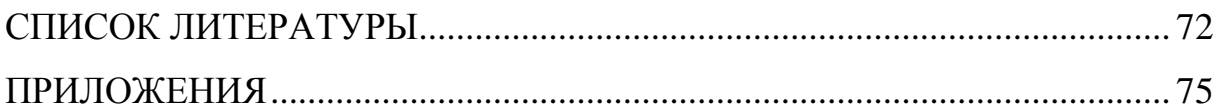

#### **ВВЕДЕНИЕ**

<span id="page-4-0"></span>Важную роль в современной системе образования отводится такому понятию как межпредметная связь. Наиболее полное психологопедагогическое обоснование дидактической значимости межпредметных связей дал К.Д. Ушинский. Он доказывал, что знания и идеи черпаются из различных учебных предметов и обобщаются учениками. Межпредметные связи играют мировоззренческую роль, они способствуют созданию у учащихся взаимосвязанных представлений о реальном мире. Только в этом случае знания учащихся образуют стройную развивающуюся систему. Если вдуматься в это утверждение, то становиться явным, что цели обучения в современном обществе это не только процесс усвоения знаний по конкретному предмету, но и способность применить эти знания, как на практике, так и при решении задач из другой сферы деятельности.

Олним **ИЗ** таких примеров межпредметных связей можно рассматривать тесную связь математики и информатики, так как информатика в теоретической ее части «выросла» из математики и активно использует математический аппарат.

Межпредметные связи в школьном обучении являются конкретным выражением интеграционных процессов, происходящих сегодня в науке и в жизни общества. Эти связи имеют большое значение в повышении практической  $\boldsymbol{\mathrm{M}}$ научно-теоретической подготовки учащихся, существенной особенностью которой является овладение школьниками обобщенным характером познавательной деятельности. Эта обобщенность дает возможность применять знания и умения в конкретных ситуациях, при рассмотрении частных вопросов в различных областях: учебной, внеурочной деятельности, производственной, научной и общественной жизни учащихся средней школы.

Использование новых информационных технологий позволяет решать задачи нестандартными, порой даже инновационными способами, решать а также прикладные задачи, которые ранее не могли

 $\overline{4}$ 

рассматриваться в силу сложности математического аппарата. Так, в школьном курсе математики учащиеся рассматривают уравнения, которые имеют точные решения. Однако в реальной практике решение большинства уравнений не может быть записано в явном виде. Их решение находится только приближенными методами. Использование электронных таблиц позволяет решать уравнения приближенными методами и задачи оптимизации со многими переменными и ограничениями. При таком подходе выполнение исследовательской, творческой работы проводится учащимися, а рутинная, вычислительная выполняется компьютером.

Из вышесказанного вытекает проблема межпредметной связи информатики и математики, в аспекте применения обучающимися знаний и умений, полученных на уроках информатики и ИКТ, для решения конкретных математических задач.

В соответствии федеральным государственным образовательным стандартом (ФГОС) большинство современных учебных программ по предмету «Информатика и ИКТ» подразумевают изучение материала по теме «Электронные таблицы» и «Организация вычислений в электронных таблицах» [22]. В рамках школьного курса тема изучается достаточно подробно, даются практические задания, но все задания, как правило, редко выходят за рамки информатики, что, несомненно, является недостатком, так как функционал электронных таблиц достаточно широкий и позволяет решать не только прикладные задачи, но и задачи из других областей, связанные с расчетами и анализом данных.

Исследование возможности применения обучающимися электронных таблиц для решения конкретных математических задач, связанных напрямую с изучаемыми разделами математики, является важной проблемой на сегодняшний день. Данное исследование позволит определить возможность такого применения и эффективность данной межпредметной связи в обучении на уроках информатики. Этим и обусловлена актуальность данного исследования.

**Объектом** исследования является процесс обучения работе с электронными таблицами на уроках информатики.

**Предмет исследования** – обучение решению математических задач с использованием электронных таблиц на уроках информатики.

Целью данной квалификационной работы является изучение текущего состояния по проблеме исследования, разработка и апробация на практике методики решения математических задач с использованием электронных таблиц для учеников 9-х классов.

Из всего вышесказанного можно выделить следующие задачи данной работы:

- 1. провести анализ учебной, методической и специальной литературы по проблеме исследования;
- 2. разработать серию учебных занятий на тему «Решение математических задач с использованием электронных таблиц» для учеников 9-х классов;
- 3. разработать электронный образовательный ресурс, необходимый для реализации данных учебных занятий для учеников 9-х классов;
- 4. провести апробацию в рамках учебных занятий.

**Гипотеза исследования**: если на уроках информатики, при изучении раздела «Электронные таблицы», объяснять учащимся возможность применения данной информационной технологии для решения конкретных математических задач из курса математики 9 класса, таких как решение систем уравнений, построение и исследование графиков функций, графический способ решения уравнений, то это будет способствовать более эффективному и глубокому пониманию табличных вычислений для решения прикладных задач, в том числе и из области математики.

# <span id="page-7-0"></span>**ГЛАВА 1. ТЕОРЕТИЧЕСКИЙ АНАЛИЗ ПРОБЛЕМЫ ИСПОЛЬЗОВАНИЯ ЭЛЕКТРОННЫХ ТАБЛИЦ ДЛЯ РЕШЕНИЯ МАТЕМАТИЧЕСКИХ ЗАДАЧ**

#### **1.1 Электронные таблицы**

<span id="page-7-1"></span>Электронная таблица – программное обеспечение компьютера, позволяющее производить вычисления и операции с различными данными, представленными в виде двумерных массивов, имитирующих бумажные таблицы. Зачастую в таких программах данные организуются в «листы», образуя, таким образом, третье измерение для обрабатываемых данных [7].

Термин электронная таблица (ЭТ) или табличный процессор (ТП) используется для обозначения простой в использовании компьютерной программы, предназначенной для обработки различных данных.

Электронные таблицы представляют собой удобный инструмент для автоматизации вычислений. Многие экономические и бухгалтерские расчеты выполняются в табличной форме. В частности в области бухгалтерского учёта с помощью электронных таблиц выполняются многие операции, такие как: балансы, расчётные ведомости, сметы расходов, сводки и т. п.

Кроме того, решение численными методами целого ряда математических задач, в том числе задач связанных с экономическими расчетами, удобно выполнять именно в табличной форме. Использование математических формул, переведенных специальным в электронных таблицах позволяет представить взаимосвязь между различными параметрами некоторой реальной системы. Решения многих вычислительных задач, которые раньше можно было осуществить только с помощью программирования, стало возможно реализовать через построение математических моделей в электронных таблицах [7].

Впервые электронная таблица была создана в 1979 году программистами Дэниелом Бриклином и Робертом Фрэнкстономх [6]. Данный программный продукт получил название «VisiCalc» (Visible

Calculator – визуальный калькулятор) [6], своим создателям он принес примерно два миллиона долларов чистой прибыли в первый год продаж. Все началось с того, что выпускник Массачусетского технологического института Дэниел Бриклин подумал, что он совершенно ничего не понимает в бизнесе, но при этом, неплохо разбирается в компьютерах. Это мысль стала основой его решения пойти на курсы в Гарвардскую школу бизнеса. Во время занятий на этих курсах ему приходилось выполнять много однообразных вычислений, основная специфика которых заключалась в том, что при изменении какой-либо одной цифры необходимо было пересчитывать все, зависящие от нее, величины [6]. Малейшая ошибка приводила к порче всей работы, которая записывалась на большие листы тщательно разлинованной бумаги – Spreadsheets – развернутые бумажные листы. Программистский опыт Дэниела Бриклина помог ему понять, что все эти однообразные и продолжительные операции с цифрами неплохо было бы производить с помощью вычислительных мощностей компьютера.

Своими идеями Бриклин поделился с Робертом Фрэнкстоном и они вместе приступили к воплощению этих идей в программном продукте. В результате к весне 1979 года их идеи были реализованы в законченной программе под названием VisiCalc. Первоначально программа была создана для компьютера Apple-2. В течение первого года после начала продаж (с августа 1979 года) она разошлась тиражом примерно в 100 тыс. экземпляров, цена была установлена в 200 долларов за копию [6].

Первый табличный процессор для компьютеров на базе IBM PC был создан Митчелом Кэпором через три года, с момента создания VisiCalc, а именно в конце 1982 года и получил название Lotus 1-2-3 [6]. На рекламу данной программы было потрачен 1 000 000 долларов. Но в силу активного распространения компьютеров на базе платформы IBM PC в те годы, данные расходы окупились достаточно быстро, так как уже через полгода было продано по цене 495 долларов за единицу целых 60000 копий.

В настоящее же время, ведущее положение на мировом рынке программных продуктов этого класса занимает табличный процессор Excel корпорации Microsoft, первая версия которого была выпущена компанией в 1985 году. В 1993 году появилась 5-я версия MS Excel, которая в последствии стала составной частью знаменитого пакета Microsoft Office. Такое уверенное лидерство компания занимает благодаря высоким рынке IT-технологий, a также благодаря позициям на тесному сотрудничеству с компаниями, производящими компьютерную технику.

В дополнение к традиционным табличным вычислениям, в основном, в области экономики и финансов, Microsoft Excel позволяет строить графическое представление данных в виде диаграмм различных форм и видов, графиков и рисунков, проводить сложную статистическую и математическую обработку данных, обмениваться информацией  $\mathbf{c}$ наиболее распространенными базами данных, например составной частью того же пакета приложений MS Access, создавать Web-страницы и т.д. Средствами табличного процессора Microsoft Excel можно производить весь цикл обработки информации начиная от сбора, регистрации, обработки и заканчивая отображением ее в наиболее презентабельном виде, достигая при этом невероятных результатов.

Табличный процессор Microsoft Excel 2000, являясь одним из важнейших компонентов пакета Microsoft Office 2000, вышел на рынок в то время, когда в работе предприятий и компаний получили широкое распространение глобальная сеть Интернет и интрасети, предоставляющие возможность коллективной работы с информацией. Например, создание банков данных открывает перед всеми сотрудниками возможность доступа к корпоративной информации через сеть. Отделы информационных технологий ищут средства, которые избавили бы их от подготовки отчетов, пользователи все чаще применяют Microsoft Excel в качестве <sub>a</sub> клиентского интерфейса для работы с самыми разнообразными данными.

С учетом этих тенденций в версии Microsoft Excel 2000 получили развитие три главных направления:

 $1<sub>1</sub>$ большой аналитический инструментарий ДЛЯ Принятия оптимальных решений;

 $2^{\circ}$ информации **ВОЗМОЖНОСТЬ** СОВМЕСТНОГО использования  $\overline{B}$ Интернете;

3. простота освоения и использования Microsoft Excel.

Последней версией электронных таблиц на текущий момент является программа Microsoft Excel 2016 из пакета программ Microsoft Office 2016  $[1]$ .

В последние годы также появились табличные процессоры других компаний практически не уступающих по функциональности продукту компании Microsoft. Например, электронные таблицы OpenOffice Calc представляют собой продукт, обладающий наибольшими возможностями среди всех свободно распространяемых программ данного класса. Эта программа входит в пакет приложений OpenOffice, основной целью которого является замещение коммерческого продукта Microsoft Office. По **OpenOffice Calc** практически функциональным возможностям He отличается от MS Excel и при этом распространяется абсолютно бесплатно, без каких-либо функциональных ограничений. Единственное отличие данной программы это ее интерфейс, но четкая хорошо организованная документация и удобная система справки позволяют пользователю быстро освоить особенности работы с данным программным продуктом и работать так же эффективно как и с Excel.

облачных технологий, появились  $\mathbf{C}$ учетом развития такие программные продукты как «Google Таблицы» и «Excel Online». Но так как по сравнению с продуктом компании Google Microsoft Excel даже в «облаке» имеет больший функционал, то это принесло компании несомненное лидерство, а пользователям дало массу новых возможностей по совместной работе с электронными таблицами в сети Интернет.

Обучение работы с электронными таблицами имеет большое значение в жизни современного общества, так как информация в данном виде применяется повсеместно, как в коммерческой, так и в научной среде.

Сегодня существует огромное количество коммерческой литературы для обучения работы с электронными таблицами. Но большинство этой литературы и самоучителей рассчитано на взрослую аудиторию и решение ориентировано на экономических, бухгалтерских, оптимизационных и бизнес задач. Задачей же данного исследования стоит изучение школьной литературы, посвященной изучению электронных таблиц, а также практических заданий по применению, полученных знаний.

# <span id="page-11-0"></span>1.2 Назначение, характеристики и функциональные возможности электронных таблиц на примере Microsoft Excel

Microsoft Excel - это программа для работы с электронными таблицами, являющаяся частью пакета прикладных программ Microsoft Office. При помощи Excel можно создавать и форматировать книги, сформированные из различных таблиц (листов) для последующего анализа данных. Например, с помощью Excel можно отслеживать изменяемые данные, сводить данные различными способами, разрабатывать модели анализа данных, создавать формулы для вычислений, реализовывать математическое и экономическое моделирование, решать сложные логистические задачи. Кроме того Microsoft Excel имеет мощный инструментарий для отображения данных с помощью диаграмм различных видов и форм, к которым можно применить различные стили оформления.

Наиболее популярными областями применения Excel являются:

- бухгалтерский и банковский учет;
- планирование, учет и распределение ресурсов;
- проектно-сметные работы;
- инженерно-технические расчеты;
- обработка больших массивов информации;

исследование динамических процессов.

Основные функции Excel:

- проведение различных вычислений с использованием мощного аппарата функций и формул;
- исследование влияния различных факторов на данные в динамике;
- решение сложных задач оптимизации;
- получение выборки данных, удовлетворяющих определенным критериям;
- построение графиков и диаграмм;
- статический анализ данных.

Интерфейс главного окна Excel изображен на рисунке 1 [8].

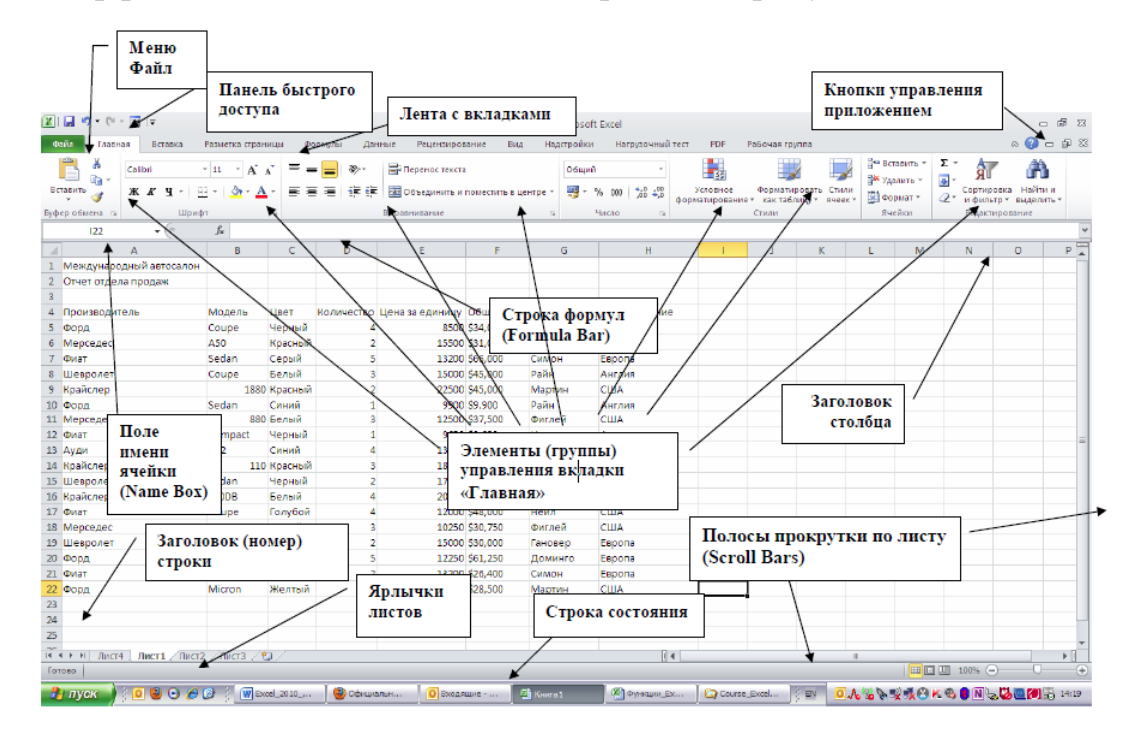

Рис. 1. Интерфейс главного окна Excel

Пользовательский интерфейс «лента».

Все команды сведены в группы, состав которых отображается при выборе определенной вкладки, расположенной на ленте.

Вкладки ориентированы на выполнение конкретной задачи, группы на каждой вкладке разбивают задачи на ее составляющие, например,

группа Шрифт для форматирования элементов текста, группа Выравнивание для настройки параметров выравнивания данных в ячейках и т.д. Кнопки команд в каждой группу служат для быстрого выполнения команд.

В группах справа от названия групп располагаются маленькие значки – Кнопки вызова диалоговых окон. По нажатию такой кнопки открывается соответствующее диалоговое окно или область задач, содержащая дополнительные параметры, связанные с данной группой. Окна диалога используются для введения дополнительных данных, необходимых для выполнения тех или иных действий.

Окна диалогов содержат вкладки, для более удобной группировки настраиваемых параметров. Как и другие окна их можно перемещать по экрану, с помощью строки заголовка, но нельзя свернуть, так как они являются модальными. Закрытие данных окон происходит после настройки всех необходимых параметров.

Кроме стандартного набора вкладок, которые отображаются на «ленте» при запуске Excel 2010 [1], имеются вкладки, называемые контекстными инструментами, которые появляются в интерфейсе в зависимости от выполняемой задачи. Данные вкладки позволяют работать с определенным объектом, выделенным на странице в данный момент, например, таким объектом может быть графическое изображение, диаграмма, либо другой составной объект, доступный в ЭТ. Если выделить такой объект, щелкнув по нему левой кнопкой мыши, то рядом со стандартными вкладками появится, относящийся к нему, набор контекстных вкладок.

Важным элементом интерфейса Excel являются контекстные меню. Эти элементы интерфейса объединяют в себе команды, которые применяются наиболее часто к выделенным элементам или объектам рабочей области таблицы. Содержание этих меню зависит от контекста выделенных объектов.

Для вызова контекстного меню необходимо подвести указатель мыши к элементу или объекту, с которым вы хотите работать, и выполнить щелчок правой кнопкой мыши.

Вкладка ленты меню "Файл".

Одним из основных улучшений Office 2010 является представление Microsoft Office Backstage, своего рода отправная точка для выполнения всех задач по управлению файлами, созданными в приложении Office 2010. Круглая цветная кнопка Microsoft Office в Office 2007 заменена вкладкой «Файл». Вкладка «Файл» всегда расположена в ленте первой слева и содержит команды для работы с файлами, для выполнения операций с текущим документом, а также для настройки параметров Excel и получения справочной информации по работе с программой.

Команда «Сведения» открывает раздел вкладки для установки защиты документа, проверки совместимости документа с предыдущими версиями Excel, работы с версиями документа, а также просмотра и изменения свойства документа.

Команда «Последние» открывает раздел вкладки со списком последних файлов, с которыми работал пользователь в Excel, в том числе закрытых без сохранения

Панель Данная быстрого доступа. панель  $\Pi$ <sup>O</sup> умолчанию расположена в верхней части окна Excel 2010 и дает возможность быстрого доступа к часто используемым функциям, также ее можно настраивать, добавляя в новые команды, необходимые для работы и оперативного доступа к ним.

Смарт-теги. Смарт-теги - это набор "интеллектуальных кнопок", появляющихся в процессе работы с ЭТ, когда в них возникает необходимость. Они позволяют выбрать наиболее быстрый способ выполнения задачи. В MS Excel смарт-теги помогают управлять автозамены функциями  $\overline{M}$ автозаполнения. оперативно менять форматирование копируемых данных перед их вставкой, устранять

ошибки, которые порой возникают при работе с формулами и функциями, менять формат представления данных и т.д. [23].

Внешний вид кнопок смарт-тега и список действий зависят от выполняемых операций:

- кнопка Параметры автозаполнения,

- кнопка Параметры автозамены,

- кнопка Параметры вставки,

- кнопка Источник ошибки,

- кнопка Параметры добавления.

Другие элементы интерфейса.

Строка заголовка содержит информацию об имени программы и имени текущей рабочей книги (открытого документа). При создании новой рабочей книги ей присваивается имя по умолчанию «Книга1» [23].

Строка формул отображает текущее содержание активной в данный момент ячейки.

Поле имени расположено в левой части строки формул и отображает имя текущей ячейки, на которой сфокусирован курсор таблицы.

Полосы прокрутки (вертикальная и горизонтальная) предназначены для просмотра содержимого рабочей книги по горизонтали и вертикали с помощью мыши. Бегунок на полосе прокрутки показывает положение текущего отображаемого фрагмента относительно всего содержимого рабочей книги, открытой в окне.

Ярлычки рабочих листов содержат имена рабочих листов и используются для выбора нужного листа рабочей книги.

Строка состояния представляет собой горизонтальную полосу в нижней части окна рабочей книги. В строке состояния отображаются данные о текущем состоянии содержимого окна и другие сведения, зависящие от контекста.

Маркер ввода перемещается по мере ввода текста и указывает место в редактируемом документе, куда будет произведена вставка текста, а также является указателем текущей ячейки в таблице.

Окна диалога - используются для введения дополнительных данных, либо настройки параметров объектов электронной таблицы. Некоторые окна диалога содержат вкладки, для разграничения категорий настраиваемых параметров. Эти окна можно перемещать по экрану за строку заголовка, но нельзя свернуть пока не будет произведена настройка всех необходимых параметров.

Рабочие книги, рабочие листы, ячейки.

Рабочая книга в Microsoft Excel представляет собой файл, используемый для обработки и хранения данных, который хранится непосредственно на жестком диске компьютера. Файлы электронных таблиц имеют расширение «.xlsx». Каждая книга может состоять из многих листов, поэтому в одном файле могут содержаться различные данные сгруппированные на разных листах. Имена листов отображаются на ярлычках в нижней части окна рабочей книги. Для перехода с одного листа на другой следует щелкнуть левой кнопкой мыши соответствующий ярлычок. Название активного листа выделено жирным шрифтом. Другие рабочие листы можно добавить с помощью команды Вставка/Лист, либо нажав соответствующую кнопку справа от ярлычка последнего в документе листа.

Рабочий лист представляет собой собственно электронную таблицу, основной тип документа, используемый в Excel для хранения и обработки табличных данных. Он состоит из ячеек, выстроенных в столбцы и строки, и является частью рабочей книги. Заголовки столбцов указаны в верхней части листа с помощью букв английского алфавита. Номера строк в рабочем листе указываются в специальном столбце слева. В рабочем листе столбцы по умолчанию обозначены латинскими буквами, а строки арабскими цифрами (рис. 2). Чтобы сделать ячейку рабочего листа

активной нужно щелкнуть мышью на нужной ячейке левой кнопкой мыши, таким образом она станет текущей или активной и будет обрамлена черной жирной рамкой. В поле имени, будет показан адрес текущей ячейки, например «В6».

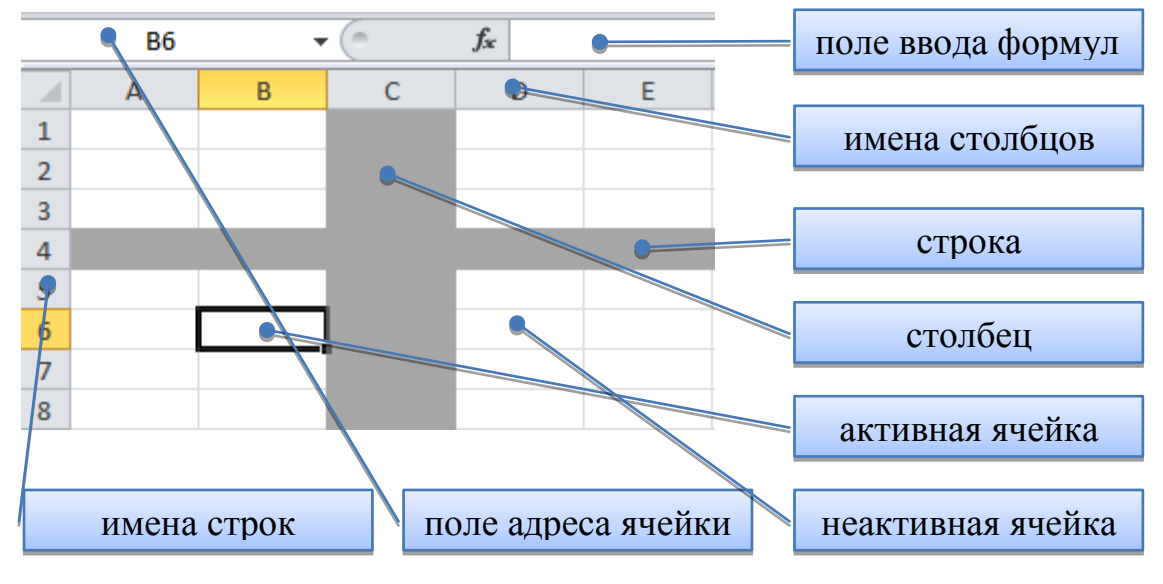

Рис. 2. Рабочий лист Excel

Ячейка – это основная единица электронной таблицы и только в ней могут содержаться данные рабочей книги: текст, числовые значения, формулы для вычисления.

Структурное представление ячейки Excel изображено на рисунке 3.

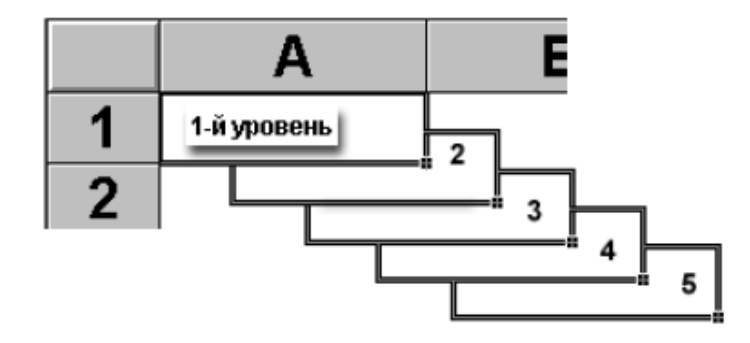

Рис. 3. Структура ячейки Excel

Здесь первый уровень содержит видимое на экране изображение содержимого ячейки. На втором уровень расположено различное форматирование ячейки, такое как формат чисел, шрифты, вид визуальной границы, защита ячейки. Третий уровень содержит формулу, состоящую из текста, числа или встроенных вычислительных функций Excel. Четвертый уровень представляет собой имя ячейки или ее уникальный в рамках данной рабочей книги адрес, это имя может использоваться в формулах содержащихся в других ячейках. На пятом уровне содержатся примечания данной ячейки, содержащие произвольный текст, необходимый для уточнения содержания ячейки. Если ячейка содержит примечание, то в правом верхнем углу появляется красный квадратик (точка), при наведении на который указателя мыши собственно и появляется текст примечания.

Каждая ячейка имеет свой уникальный адрес, который обозначается именем столбца и именем строки. Важным свойством адреса ячейки является то, что изменить его нельзя. Это основа системы адресации в Excel.

Для работы с несколькими ячейками сразу необходимо выделить блок ячеек. В Excel также можно выделять целые рабочие листы или их части, в том числе столбцы, строки и диапазоны (группы смежных или несмежных ячеек).

В таблице 1 представлены технические характеристики и ограничения листов и книг в Microsoft Excel 2010 на основе данных официального сайта поддержки данного программного продукта [1].

Таблица 1.

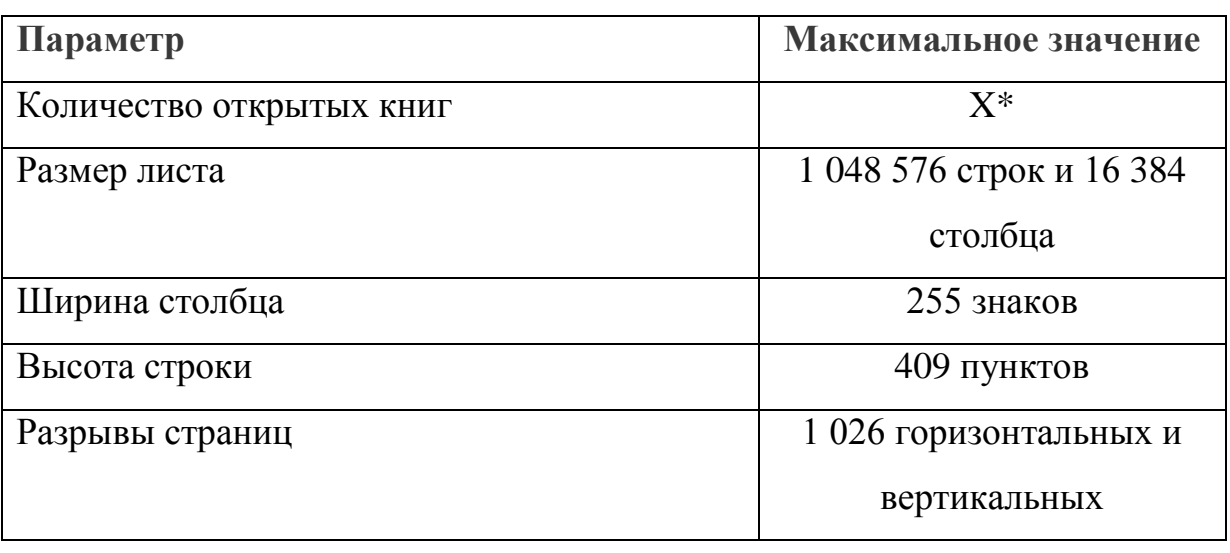

Технические характеристики и ограничения Microsoft Excel

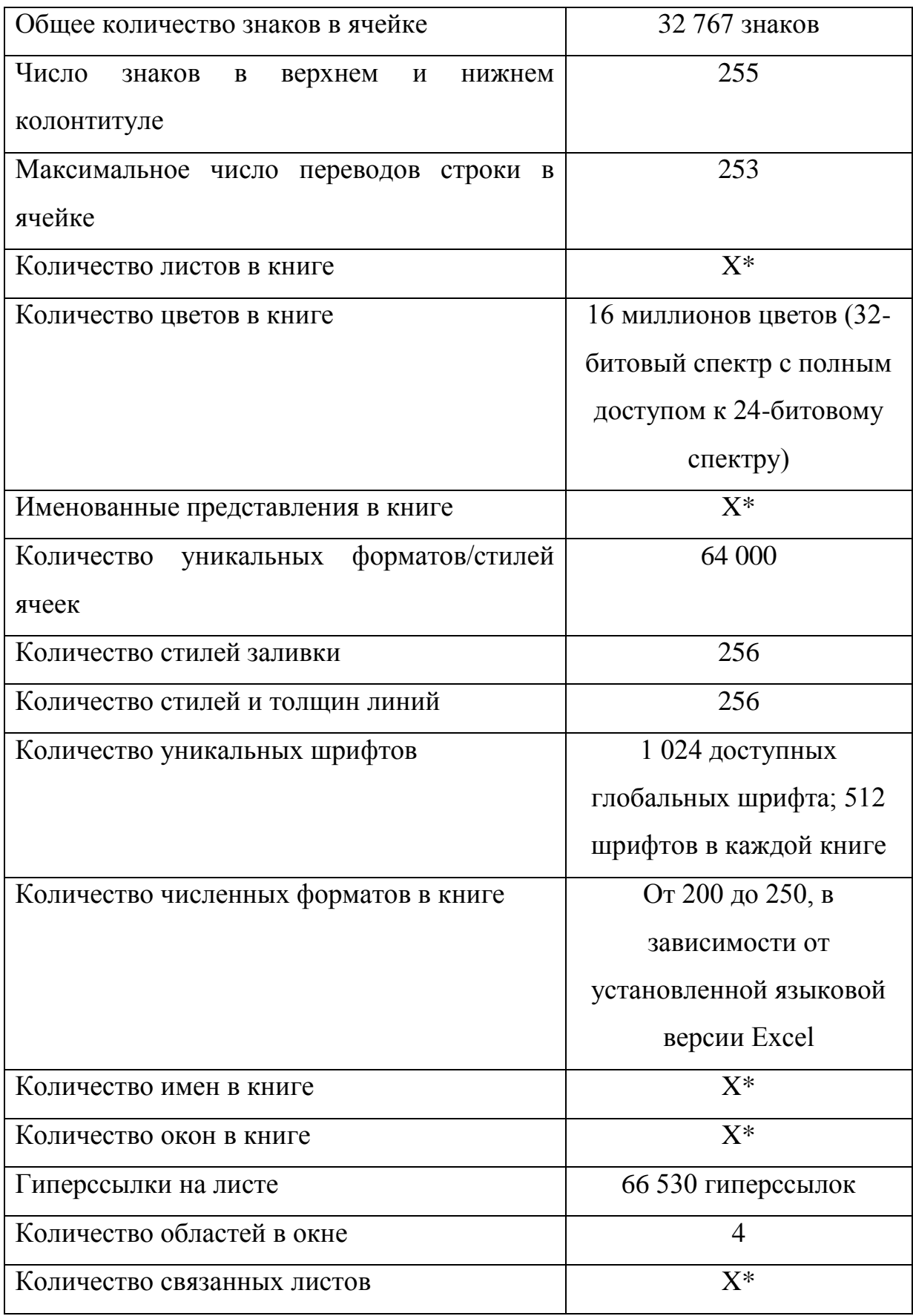

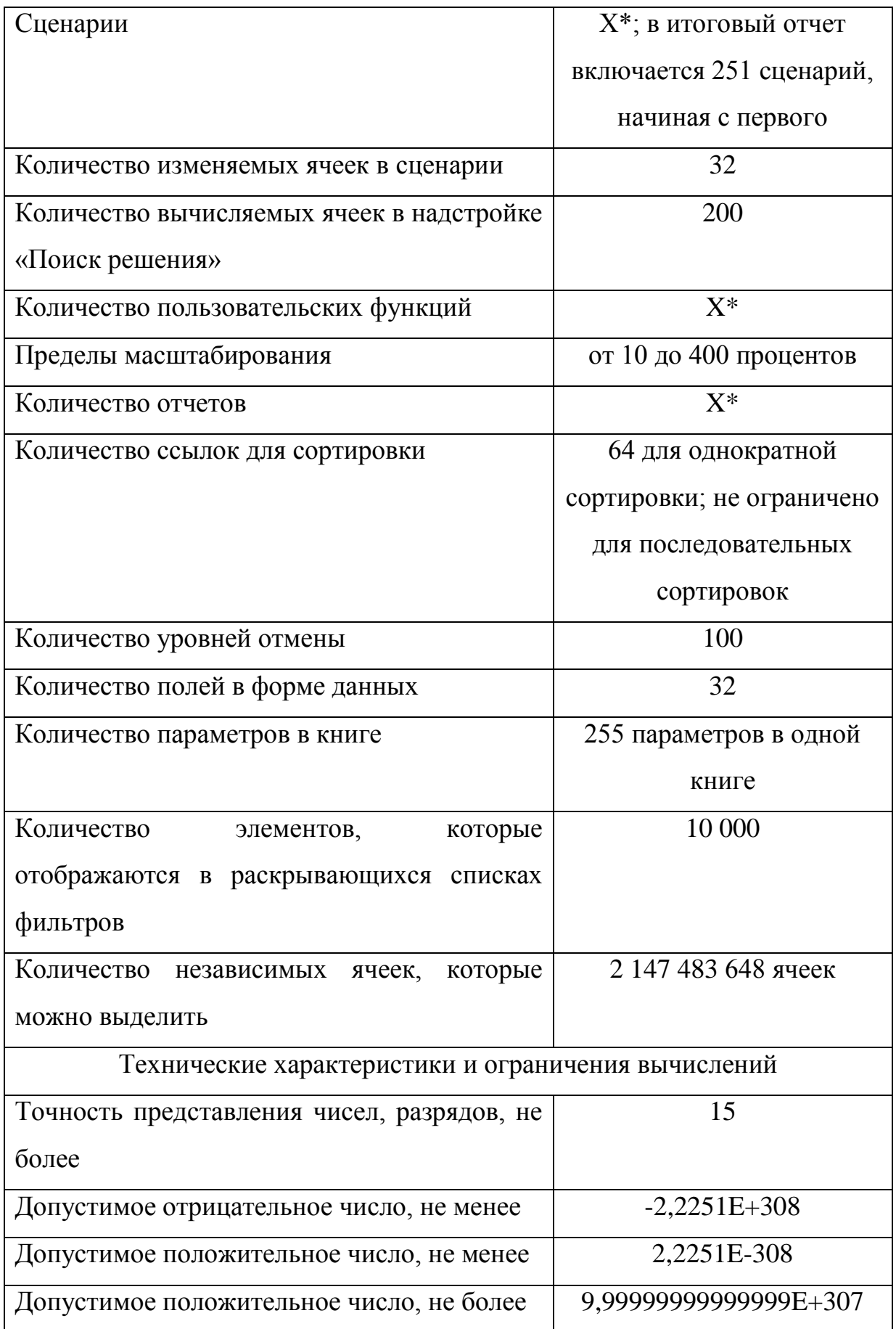

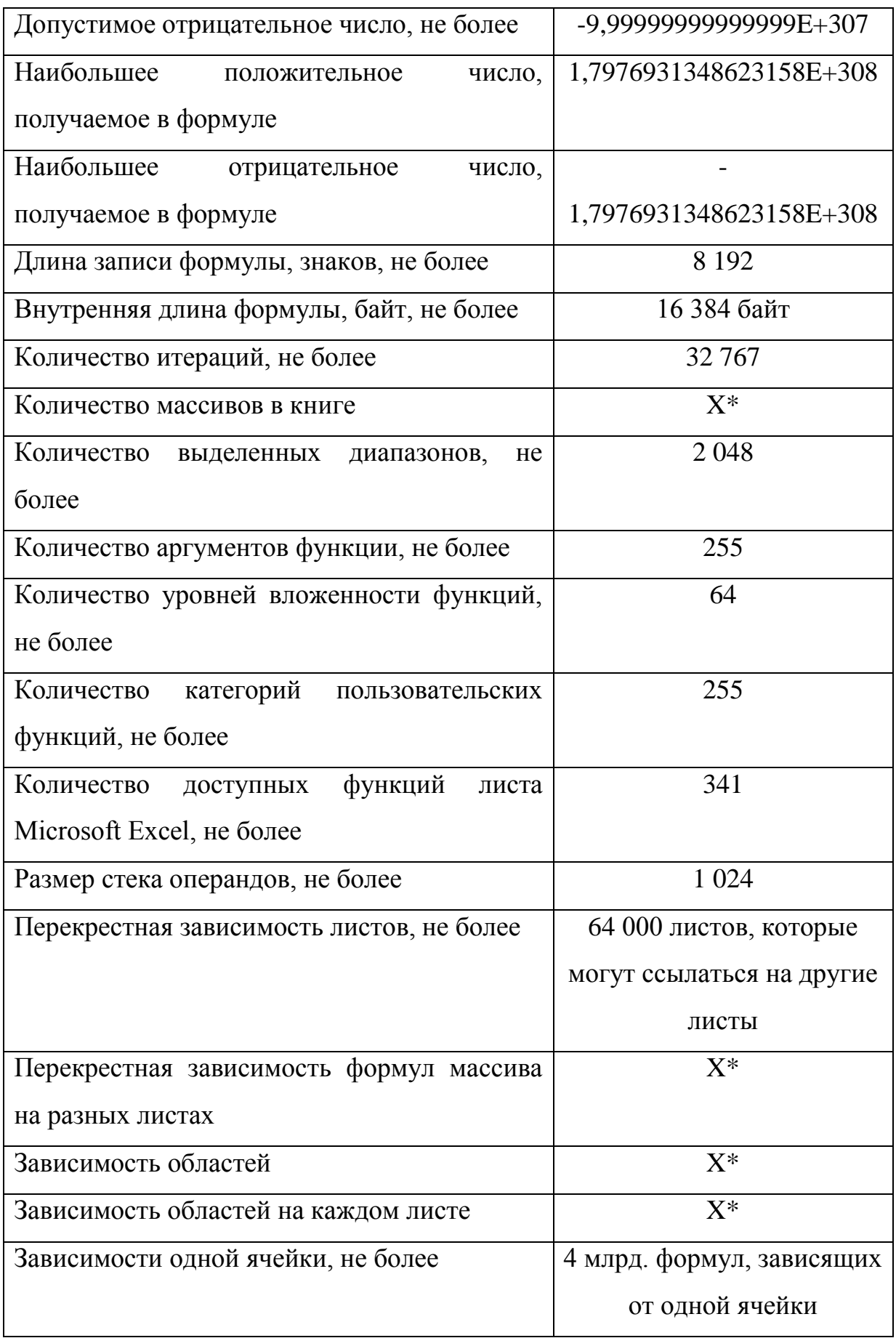

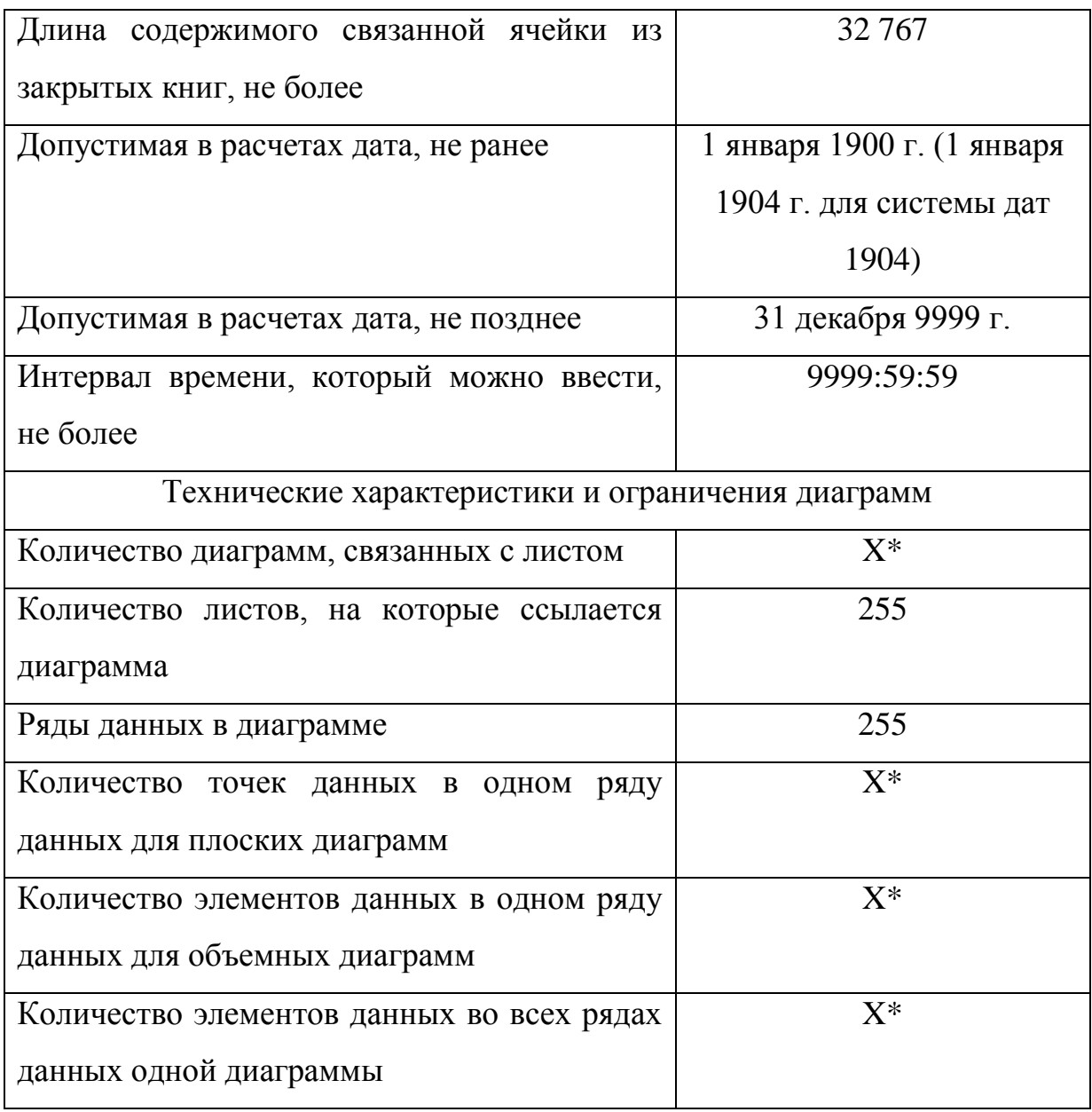

\* - ограничено объемом доступной оперативной памяти и ресурсами системы.

Новые возможности Microsoft Excel 2010 [1].

Excel Web App – доступ к электронным таблицам практически из любой точки. Доступ к электронным таблицам в сети, а также их просмотр и редактирование возможны практически в любом месте при работе в Интернете или на смартфоне с системой Windows Mobile.

Функция совместного редактирования в приложении Excel Web App дает возможность нескольким пользователям, находящимися в разных местах, одновременно работать с одной электронной таблицей. Возможность просмотра сведений о пользователях, одновременно работающих с одним и тем же документом. Отслеживание и отображение всех изменений в режиме реального времени.

Надстройка PowerPivot в приложении Excel 2010 использует новейшую технологию, обеспечивающую эффективную интеграцию данных из различных источников и сверхбыстрое управление большими объемами данных в миллионах строк. Корпоративные пользователи могут легко публиковать данные и предоставлять к ним общий доступ в Microsoft SharePoint Server 2010, благодаря чему остальные пользователи могут работать с функциями среза и быстрых запросов при создании отчетов в службах Excel

Расширенные возможности для создания сложных электронных таблиц - анализ огромных объемов информации, благодаря новой 64разрядной версии Excel 2010. В отличие от предыдущих версий приложения теперь возможна работа с файлами, размером более двух гигабайт.

Интеграция сервера SharePoint Server 2010 и служб Excel позволяет корпоративным пользователям совместно работать с данными путем публикации электронных таблиц в Интернете. Создание аналитических панелей мониторинга и обмен конфиденциальными деловыми сведениями с коллегами, клиентами и партнерами стали еще проще и безопаснее. В новой версии табличного процессора Microsoft Excel 2010 расширены возможности управления и распределения данных. Новые варианты визуализации табличных данных помогут пользователям в анализе информации и принятии более обдуманных решений.

Улучшенные возможности инструмента PivotCharts теперь в Excel 2010 можно выделять большие области данных непосредственно в графике. Инструмент Slicers (срезы) в Excel 2010 позволит динамически сегментировать и фильтровать данные, выводя на дисплей только необходимое, и быстро детализировать большие объемы данных.

Функция «Дополнительные вычисления». Функция позволяет выполнять ряд новых автоматизированных вычислений, например % от суммы по родительской строке, % от суммы по родительскому столбцу, % от родительской суммы, % от суммы с нарастающим итогом, Сортировка от минимального к максимальному и Сортировка от максимального к минимальному.

Улучшенная надстройка «Поиск решения». В состав Excel 2010 входит новая версия надстройки «Поиск решения», позволяющая выполнять анализ «что если» и находить оптимальные решения. Последняя версия этой надстройки обладает улучшенным пользовательским интерфейсом Evolutionary Solver, основанным на алгоритмах генетического анализа, для работы с моделями, включающими любые функции Excel. В ней предусмотрены новые глобальные параметры оптимизации, улучшенные методы линейного программирования и нелинейной оптимизации, а также новые отчеты о линейности и допустимости. Кроме того, надстройка «Поиск решения» теперь доступна и в 64-разрядной версии.

Повышенная точность функций. В ответ на пожелания академического, инженерного и научного сообществ в Excel 2010 предложен набор более точных статистических и других функций [1]. Кроме того, некоторые из существующих функций переименованы таким образом, чтобы имена лучше описывали их назначение.

Улучшения производительности в Excel 2010 помогают повысить эффективность работы с данными [1]. Excel 2010 быстрее реагирует на перемещение диаграмм и изменение их размера, на действия в режиме разметки страницы, а также на операции с фигурами на листе. Приложение способно эффективнее работать с книгами, содержащими большие объемы данных. В частности, меньше времени теперь занимают стандартные операции с большими объемами данных (такие как фильтрация и сортировка, копирование и вставка данных с одного листа на другой и

копирование формул с помощью функции заполнения). Усовершенствования Excel 2010, связанные с многопоточной обработкой, позволяют ускорить получение, сортировку и фильтрацию данных в сводных таблицах и таблицах Excel. Кроме того, открытие и сохранение больших файлов в среднем выполняется быстрее, чем раньше. Чтобы обеспечить более высокую производительность при вычислениях в Excel 2010, включена поддержка асинхронных пользовательских функций, которые могут работать одновременно, не используя несколько вычислительных потоков Excel. Эта возможность особенно полезна при импорте данных на листы нестандартными способами, а также при выполнении ресурсоемких вычислений.

<span id="page-25-0"></span>**1.3 Анализ федерального государственного образовательного стандарта и образовательной программы основного общего образования 2015-2019 годы в соответствии с требованиями ФГОС основного общего образования муниципального бюджетного общеобразовательного учреждения "Средняя общеобразовательная школа № 2 им. М.Ф. Костюшева" Еманжелинского муниципального района Челябинской области**

Федеральные государственные образовательные стандарты (ФГОС) представляют собой совокупность требований, обязательных при реализации основных образовательных программ начального общего, основного общего, среднего (полного) общего, начального профессионального, среднего профессионального и высшего профессионального образования образовательными учреждениями, имеющими государственную аккредитацию [22].

Федеральные государственные образовательные стандарты обеспечивают:

1) единство образовательного пространства Российской Федерации;

2) преемственность основных образовательных программ начального общего, основного общего, среднего (полного) общего, начального

профессионального, среднего профессионального и высшего профессионального образования.

Стандарты являют собой основу для разработки и создания ряда важных нормативных документов конкретного учебного заведения, таких как:

- разработки примерных основных образовательных программ;
- разработки программ учебных предметов, курсов, учебной литературы, контрольно-измерительных материалов;
- организации образовательного процесса в образовательных учреждениях, реализующих основную образовательную программу в соответствии со стандартом, независимо от их организационно-правовых форм и подчиненности;
- разработки нормативов финансового обеспечения образовательной деятельности образовательных учреждений, реализующих основную образовательную программу, формирования государственного (муниципального) задания для образовательного учреждения;
- осуществления контроля и надзора за соблюдением законодательства Российской Федерации в области образования;
- проведения государственной (итоговой) и промежуточной аттестации обучающихся;
- построения системы внутреннего мониторинга качества образования в образовательном учреждении;
- организации деятельности работы методических служб;
- аттестации педагогических работников и административноуправленческого персонала государственных и муниципальных образовательных учреждений;

 организации подготовки, профессиональной переподготовки и повышения квалификации работников образования.

Федеральным законом от 1 декабря 2007 года N 309-ФЗ была утверждена новая структура государственного образовательного стандарта. Теперь каждый стандарт включает 3 вида требований:

1) требования к структуре основных образовательных программ, в том числе требования к соотношению частей основной образовательной программы и их объёму, а также к соотношению обязательной части основной образовательной программы и части, формируемой участниками образовательного процесса;

2) требования к условиям реализации основных образовательных программ, в том числе кадровым, финансовым, материально-техническим и иным условиям;

3) требования к результатам освоения основных образовательных программ.

Для реализации задачи поставленной данным исследованием необходимо проанализировать требования, заложенные в федеральном государственном образовательном стандарте основного общего образования.

Данный стандарт устанавливает следующие требования к результатам освоения обучающимися основной образовательной программы основного общего образования важные для данного исслелования.

Личностные результаты освоения основной образовательной программы основного общего образования должны отражать готовность и способность обучающихся к саморазвитию и личностному самоопределению, сформированность их мотивации к обучению и целенаправленной познавательной деятельности [22].

Метапредметные результаты освоения основной образовательной программы основного общего образования должны отражать [22]:

- умение самостоятельно определять цели своего обучения, ставить и формулировать для себя новые задачи в учебе и познавательной деятельности, развивать мотивы и интересы своей познавательной деятельности;
- умение самостоятельно планировать пути достижения целей, в том числе альтернативные, осознанно выбирать наиболее эффективные способы решения учебных и познавательных задач;
- умение оценивать правильность выполнения учебной задачи, собственные возможности ее решения;
- умение создавать, применять и преобразовывать знаки и символы, модели и схемы для решения учебных и познавательных задач;
- формирование и развитие компетентности в области использования информационно-коммуникационных технологий (далее ИКТ – компетенции); развитие мотивации к овладению культурой активного пользования словарями и другими поисковыми системами.

Для важной в данном исследовании предметной области «Математика и информатика» ФГОС диктует следующие значимые положения:

- осознание значения математики и информатики в повседневной жизни человека;
- понимание роли информационных процессов в современном мире;
- формирование представлений о математике как части общечеловеческой культуры, универсальном языке науки, позволяющем описывать и изучать реальные процессы и явления [22].

результате изучения предметной области "Математика B  $\boldsymbol{\mathit{H}}$ информатика" обучающиеся развивают логическое и математическое мышление, получают представление  $\Omega$ математических моделях: овладевают математическими рассуждениями; учатся применять математические знания при решении различных задач и оценивать полученные результаты; овладевают умениями решения учебных задач; развивают математическую интуицию; получают представление об основных информационных процессах в реальных ситуациях [12].

Предметные результаты изучения предметной области "Математика" и информатика" должны отражать [22]:

- формирование представлений о математике как о методе познания действительности, позволяющем описывать  $\overline{M}$ изучать реальные процессы и явления;
- развитие умений работать с учебным математическим текстом (анализировать, извлекать необходимую информацию), точно  $\overline{M}$ грамотно выражать свои мысли  $\mathbf{c}$ применением математической терминологии  $\boldsymbol{\mathrm{M}}$ символики, Проводить классификации, логические обоснования. доказательства математических утверждений;
- развитие представлений о числе и числовых системах от  $\bullet$ натуральных до действительных чисел; овладение навыками устных, письменных, инструментальных вычислений;
- овладение **СИМВОЛЬНЫМ** языком алгебры. приемами тождественных выполнения преобразований выражений. решения уравнений, систем уравнений, неравенств и систем неравенств; умения моделировать реальные ситуации на языке алгебры, исследовать построенные модели с использованием аппарата алгебры, интерпретировать полученный результат;
- системой функциональных понятий, развитие овладение функционально-графические умения использовать

представления для решения различных математических задач, для описания и анализа реальных зависимостей;

- овладение простейшими способами представления и анализа  $\bullet$ формирование статистических данных; представлений  $\mathbf{O}$ статистических закономерностях в реальном мире и  $\mathbf{0}$ различных способах их изучения, о простейших вероятностных моделях; развитие умений извлекать информацию. представленную в таблицах, на диаграммах, графиках. описывать и анализировать массивы числовых данных с ПОДХОДЯЩИХ статистических помощью характеристик, использовать понимание вероятностных свойств окружающих явлений при принятии решений;
- развитие умений применять изученные понятия, результаты, методы для решения задач практического характера и задач из смежных дисциплин с использованием при необходимости справочных материалов, компьютера, пользоваться оценкой и прикидкой при практических расчетах;
- формирование информационной и алгоритмической культуры; формирование представления  $\overline{O}$ компьютере как универсальном устройстве обработки информации; развитие основных навыков и умений использования компьютерных устройств;
- формирование умений формализации и структурирования информации, умения выбирать способ представления данных в соответствии с поставленной задачей - таблицы, схемы, графики, диаграммы, с использованием соответствующих программных средств обработки данных;

Из требований федерального государственного образовательного прослеживается актуальность проблемы разработки стандарта явно

методики решения математических задач с использованием электронных таблиц.

Также важно изучить программу основного общего образования по информатике и информационным технологиям составленную в соответствии с требованиями ФГОС основного общего образования. Рассмотрим такую программу на примере образовательной программы основного общего образования 2015-2019 годы в соответствии с требованиями ФГОС основного общего образования муниципального бюджетного общеобразовательного учреждения "Средняя общеобразовательная школа № 2 им. М.Ф. Костюшева" Еманжелинского муниципального района Челябинской области [10, 2].

В соответствии с данной программой в результате изучения информатики и информационных технологий в основной школе ученик должен:

#### *иметь представление*

о различных системах счисления;

 о разнице в представлении целых и вещественных чисел в компьютере;

что такое алгебра логики;

о высказываниях в алгебре логики;

о логических операциях;

о таблицах истинности для логических выражений;

о свойствах логических операций;

о алгоритмах и исполнителях;

об основных логических функциях;

о логических элементах компьютера;

 о возможности построения таблиц истинности логических выражений с помощью электронных таблиц;

о моделировании как методе познания;

#### *знать/понимать*

основные логические функции, логические элементы;

 построение таблиц истинности по логическому выражению; что такое логическая величина, логическое выражение;

что такое логические операции, как они выполняются;

 что такое алгоритм управления; какова роль алгоритма в системах управления;

в чем состоят основные свойства алгоритма;

 способы записи алгоритмов: блок-схемы, учебный алгоритмический язык;

 основные алгоритмические конструкции: следование, ветвление, цикл; структуры алгоритмов;

 способы построения таблиц истинности логических выражений с помощью электронных таблиц;

 способы построения графических и табличных информационных моделей;

#### *уметь*

- решать логические задачи;

строить таблицу истинности по логическому выражению;

 пользоваться языком блок-схем, понимать описания алгоритмов на учебном алгоритмическом языке;

выполнить трассировку алгоритма для известного исполнителя;

 составлять линейные, ветвящиеся и циклические алгоритмы управления одним из учебных исполнителей;

строить графические и табличные информационные модели;

 использовать приобретенные знания и умения в практической деятельности к повседневной жизни для создания информационных объектов, в том числе для оформления результатов учебной работы;

организации индивидуального информационного пространства, создания личных коллекций информационных объектов.

Насколько видно из данных тезисов в данной программе по курсу «Информатика и ИКТ» проблема решения математических задач с использованием электронных таблиц не рассматривается.

## <span id="page-33-0"></span>**1.4 Анализ учебной литературы по курсу информатики для 9-х**

#### **классов**

Электронные таблицы – мощный инструмент для обработки данных на компьютере. Это средство информационных технологий, позволяющее решать следующие, важные в научно-исследовательской деятельности задачи: автоматизация выполнения вычислений, математическое моделирование, анализ и операции над большими массивами данных [9]. В курсе информатики 8-9 класса вопросы обработки информации в среде электронных таблиц занимают важное место. Федеральный государственный образовательный стандарт основного общего образования по информатике и ИКТ определяет следующее содержание обучения: «Таблица как средство моделирования. Ввод данных в готовую таблицу, изменение данных, переход к графическому представлению. Ввод математических формул и вычисление по ним, представление формульной зависимости на графике» [22]*.*

Примерная программа основного общего образования по информатике и информационным технологиям отводит на изучение этого содержания и приобретение навыков работы совсем немного времени – 6 учебных часов.

В данном исследовании будут рассмотрены следующие учебнометодические комплексы и учебники, которые используются на текущий момент для обучения предмету «Информатика» в 9 классах:

> Информатика и ИКТ 9 класс. И.Г. Семакин, Л.А. Залогова, С.В. Русаков, Л.В. Шестакова [13];

- Информатика. 7–9 классы: методическое пособие / И.Г. Семакин, М.С. Цветкова [15];
- Информатика и ИКТ. Задачник-практикум. ч. 1. / Семакин, М.С., Хеннер Е.К.;
- Информатика и ИКТ. Задачник-практикум. ч. 2. / Семакин, М.С., Хеннер Е.К. [14];
- Информатика и ИКТ 9 класс. Н.Д. Угринович [20];
- Практикум по информатике и информационным технологиям. Угринович Н.Д., Босова Л.Л., Михайлова Н.И. [21];
- Информатика. 7–9 классы: методическое пособие / Н.Д. Угринович и др. [19];
- Информатика и ИКТ 9 класс. Л.Л. Босова, А.Ю. Босова [5];
- Информатика. 7–9 классы: методическое пособие / Л.Л. Босова, А.Ю. Босова [3];
- Информатика и ИКТ: рабочая тетрадь для 9 класса / Л.Л. Босова, А.Ю. Босова [4].

**Учебник: Информатика и ИКТ 9 класс. И.Г. Семакин, Л.А. Залогова, С.В. Русаков, Л.В. Шестакова [13].**

В учебнике Семакина И.Г. по теме «Электронные таблицы» даются основные понятия, раскрываются функциональные возможности, материал рассматривается на примере экономических задач (рис. 4).

Запишем формулу суммирования в ячейку F7, а в ячейку  $E7$  — текст «ВСЕГО: ». Результат — в табл. 4.5.

|  | Таблица 4.5. Таблица с вычислением суммарной выручки |  |
|--|------------------------------------------------------|--|
|--|------------------------------------------------------|--|

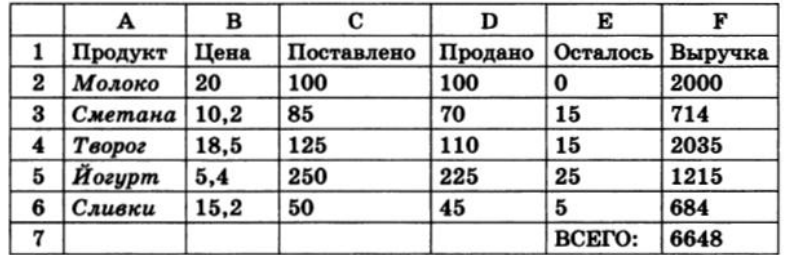

Рис. 4. Пример задания

В практической части после параграфа в разделе «Вопросы и задания» даются практические задания с простыми расчетами в таблицах с использованием простых формул.

Вопрос решения задач, связанных с математикой автор рассматривает в параграфе «Электронные таблицы и математическое моделирование». В качестве применения автор рассматривает пример математической модели экологической задачи разведения карпов (рис. 5).

 $\mathbf A$  $\mathbf{B}$ C D К F  $k =$  $\mathbf{1}$ 0.001  $N =$  $\mathbf{1}$  $q = |$  $\overline{\mathbf{2}}$ 3 Год Число рыб  $\ddot{\mathbf{4}}$ 5 =F1 + \$B\$1\*F1-\$D\$1\*F1\*F1 1 6  $= A5+1$  $=C5+$ \$B\$1\*C5-\$D\$1\*C5\*C5  $\overline{7}$  $= A6 + 1$  $=$ C6 + \$B\$1\*C6-\$D\$1\*C6\*C6  $= A7+1$  $=$ C7+\$B\$1\*C7-\$D\$1\*C7\*C7 8 9  $= A8 + 1$ =C8 + \$B\$1\*C8-\$D\$1\*C8\*C8 . . . . . . . . . . . . . . . . . . . . . .

Таблица 4.13. Расчет числа рыб в пруду с интервалом в год

Рис. 5. Пример задания

Как итог автор учебника приводит список навыков, которыми должны овладеть учащиеся, после изучения данного раздела (рис. 6).

# Чему вы должны научиться, изучив главу 4

Освоить один из табличных процессоров.

Входить в программу, открывать файл с готовой электронной таблицей (ЭТ), сохранять ЭТ, выходить из программы.

Менять режимы отображения информации в ЭТ.

Редактировать содержимое ячеек ЭТ.

Вводить в ячейки таблицы тексты, числа, формулы.

Выполнять основные операции с диапазонами ЭТ: копирование, удаление, вставку, сортировку.

Получать диаграммы с помощью графических средств ТП. Создавать ЭТ для несложных табличных расчетов.

Рис. 6. Пример задания
Вывод по разделу учебника: в рамках задачи, поставленной данным исследованием, данный раздела можно считать несодержательным. В учебнике не рассматриваются примеры решения математических задач курса математики 9 класса с использованием электронных таблиц.

Но окончательный вывод по УМК данного автора [15, 16] делать рано, так как необходимо рассмотреть также содержание практических занятий в учебном пособии «Информатика и ИКТ. Задачник-практикум. ч.2. / Семакин, М.С., Хеннер Е.К.».

В данном учебном пособии курс математики отражен удовлетворительно в разделе «5.5. Электронные таблицы», в том числе приводятся примеры (рис. 7) и даются однотипные практические задания, связанные с исследованием функций (рис. 8).

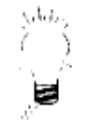

Пример 1. На отрезке [0; 1] вычислить значения функции  $f(x) = x^3 + 0.5 \cdot \sqrt{x}$  с шагом 0.2.

Решение. Заполним таблицу, как показано ниже:

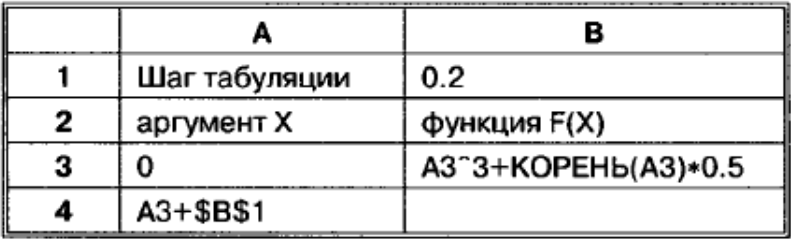

Рис. 7. Пример задания

#### Bapuanm 7

1. На отрезке [1; 2] с шагом 0,1 протабулировать функцию:  $0.1x^2 - x\cos x.$ 

#### Рис. 8. Пример задания

В остальном же материале данного учебного пособия рассматривается применение электронных таблиц для решения текстовых, статистических, экономических задач, а также задач на построение в электронных таблицах диаграмм по различным статистическим данным.

Для окончательного анализа необходимо также проанализировать конечные компетенции изучения курса информатики в 9 класее по разделу «Электронные таблицы», которые автор данного курса описывает в «Информатика. 7–9 классы: методическое пособие / И.Г. Семакин, М.С. Цветкова».

Учащиеся должны знать:

- что такое электронная таблица и табличный процессор;
- основные информационные единицы электронной таблицы: ячейки, строки, столбцы, блоки и способы их идентификации;
- какие типы данных заносятся в электронную таблицу;
- как табличный процессор работает с формулами;
- основные функции (математические, статистические), используемые при записи формул в ЭТ;
- графические возможности табличного процессора.

Учащиеся должны уметь:

- открывать готовую электронную таблицу в одном из табличных процессоров;
- редактировать содержимое ячеек; осуществлять расчеты по готовой электронной таблице;
- выполнять основные операции манипулирования с фрагментами ЭТ: копирование, удаление, вставку, сортировку;
- получать диаграммы с помощью графических средств табличного процессора;
- создавать электронную таблицу для несложных расчетов.

Как видно из этих списков задача решения математических задач с использованием электронных таблиц автором не ставиться. Следовательно, можно сделать общий вывод по данному учебному пособию.

**Общий вывод:** Семакин И.Г. в своем курсе изучения информатики рассматривает все необходимые аспекты предмета «Информатика и ИКТ», в данной программе широко охвачена тема «Электронные таблицы»,

показано их практическое применение в научно-исследовательской работе, его программа соответствует федеральному государственному образовательному стандарту (ФГОС), но не удовлетворяет задачам исследования проблемы решения математических задач с использованием электронных таблиц.

**Учебник: Информатика и ИКТ 9 класс. Л.Л. Босова, А.Ю. Босова [5].**

Далее рассмотрим следующий учебно-методический комплекс, автором которого является Босова Людмила Леонидовна.

Тема электронных таблиц рассматривается данным автором во второй части учебника [5] в главе «Обработка числовой информации в таблицах».

В учебнике Босовой Л.Л. по теме «Электронные таблицы» даются основные понятия и принципы работы в них, раскрываются функциональные возможности, материал рассматривается на примере экономических задач (рис. 9).

Пример 2. Некий гражданин открывает в банке счёт на сумму 10 000 рублей. Ему сообщили, что каждый месяц сумма вклада будет увеличиваться на 1,2%. Для того чтобы узнать возможную сумму и приращение суммы вклада через 1, 2,..., 6 месяцев, гражданин провёл следующие расчёты (рис. 5.7).

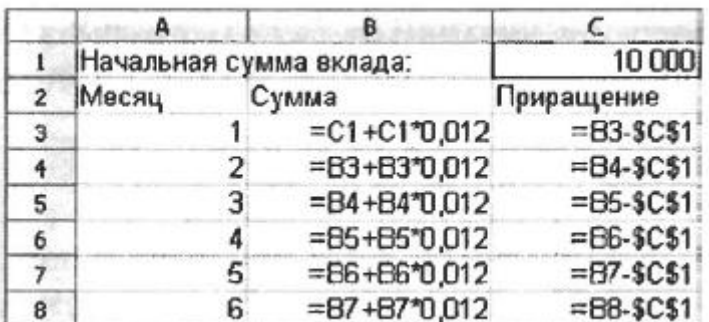

#### Рис. 9. Пример задания

В практической части после параграфа в разделе «Вопросы и задания» даются практические задания затрагивающие непосредственно выполнения ккаких-либо действий в программном продукте, для

закрепления навыков, а также задания с простыми расчетами в таблицах с использованием простых формул.

Вопрос решения задач, связанных с математикой автор рассматривает в параграфе «Встроенные функции». В качестве применения автор рассматривает простой пример расчета средних, максимальных и минимальных значений средствами встроенных функций (рис. 10).

> Пример 4. Правила судейства в международных соревнованиях по одному из видов спорта таковы:

- 1) выступление каждого спортсмена оценивают  $N$  судей;
- 2) максимальная и минимальная оценки (по одной, если их несколько) каждого спортсмена отбрасываются;
- 3) в зачёт спортсмену идёт среднее арифметическое оставшихся оценок.

Информация о соревнованиях представлена в электронной таблице:

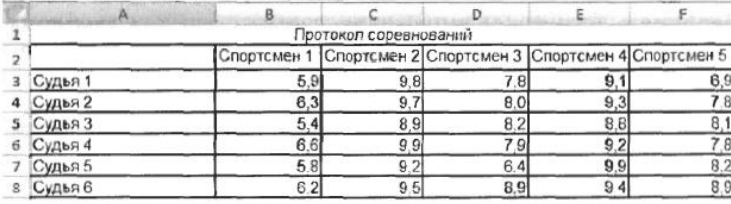

Требуется подсчитать оценки всех участников соревнований и определить оценку победителя. Для этого:

#### Рис. 10. Пример задания

Далее автор рассматривает графические возможности отображения данных в электронной таблице, но вопрос отображения графиков математических функций автором не рассматривается (рис. 11)

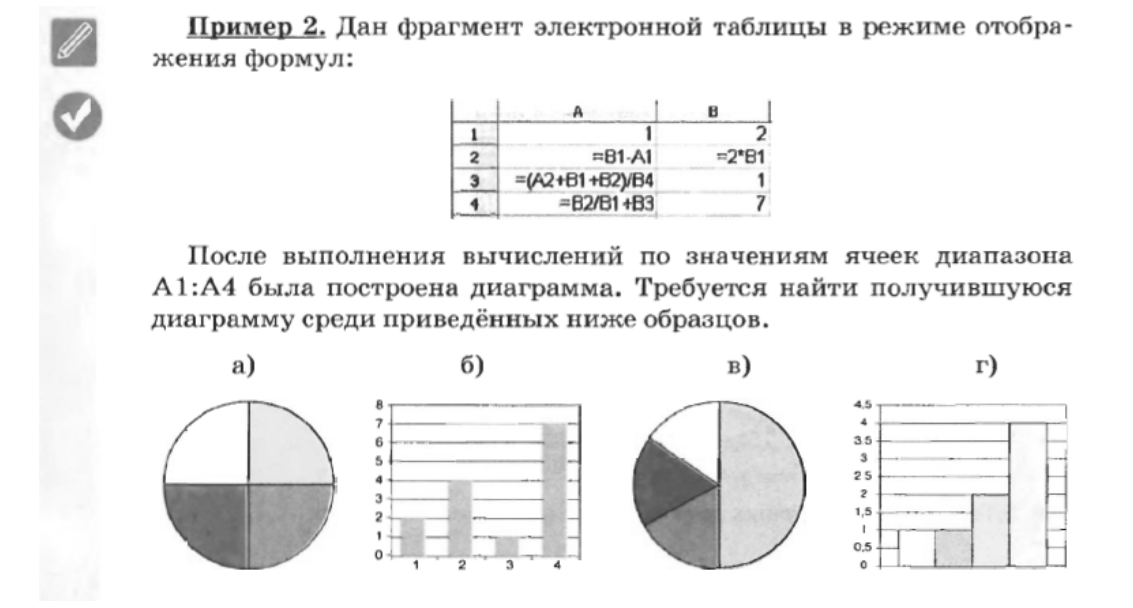

Рис. 11. Пример задания

Также в учебнике данного автора в конце главы есть раздел «Задания для практических работ» в котором рассматриваются задачи общего назначения работы в электронных таблицах, а также одна задача на построение графиков функций (рис. 12):

- 12. С помощью Мастера диаграмм (тип диаграммы Точечная) постройте графики следующих функций:
	- а)  $y = |x|$ для значений аргумента, изменяющихся от -10 до 10 с шагом $1$ ;
	- б)  $y = 2x^2 + 5x 10$  для значений аргумента, изменяющихся от  $-5$  до 2,5 с шагом 0,5;
	- в)  $y = x^2 2|x| 3$  для значений аргумента, изменяющихся от  $-3,5$  до 3,5 с шагом 0,5.

Внимание! Для построения графика функции предварительно следует создать таблицу значений функции, в которую занести значения аргумента функции и значения функции при заданных значениях аргумента.

#### Рис. 12. Пример задания

Вывод по разделу учебника: в рамках задачи, поставленной данным исследованием, данный раздела можно считать мало удовлетворительным. В учебнике рассматривается всего 1 пример решения математических задач курса математики 9 класса с использованием электронных таблиц, а именно на построение графика функции.

Окончательный же вывод по УМК автора Босовой Л.Л. делать рано, так как необходимо рассмотреть также содержание практических занятий в учебном пособии «Информатика: рабочая тетрадь для 9 класса / Л.Л. Босова, А.Ю. Босова».

В данном учебном пособии курс математики отражен не удовлетворительно в разделе «Организация вычислений в электронных таблицах», даются однотипные практические задания на применение стандартных функций электронных таблиц таких как СРЗНАЧ(), СУММ() (рис. 13), а также задачи на определение результата вычисления на примере статистической задачи (рис. 14).

282

120. Дан фрагмент электронной таблицы в режиме отображения формул. Какие значения будут в ячейках диапазонов С2:С3, D2:D3, если в них скопировать формулы из ячеек C1, D1 соответственно?

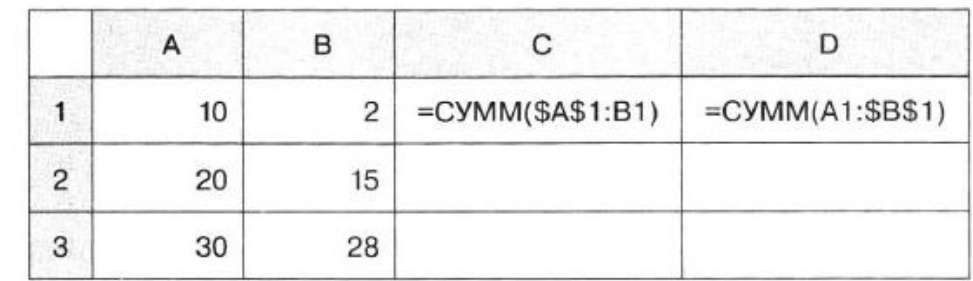

#### Рис. 13. Пример задания

124. В электронную таблицу занесли результаты районной олимпиады по программированию:

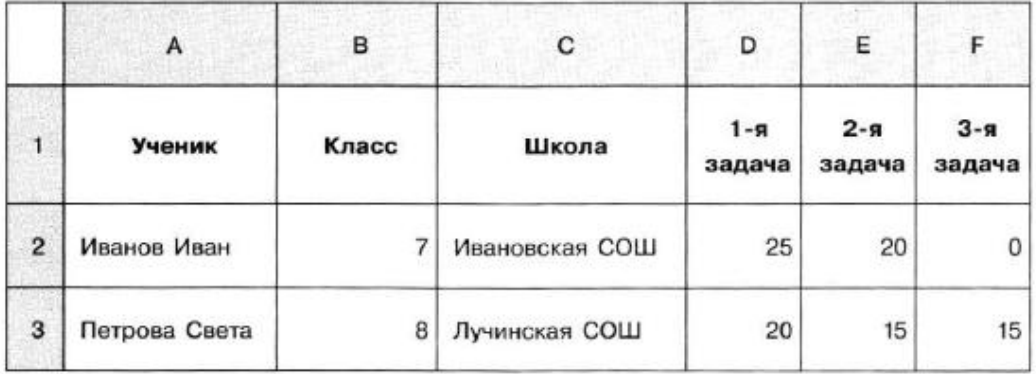

В столбце А указаны фамилия и имя учащегося; в столбцах В и С - класс и школа, в которой он учится; в столбцах D, E, F - баллы, полученные учеником за решение каждой из олимпиадных задач. За каждую задачу можно получить от 0 до 25 баллов. Всего в электронную таблицу занесены данные по 115 учащимся. Порядок записей в таблице произвольный. Определите, что будет получено в результате выполне-

ния вычислений по следующим формулам.

#### Рис. 14. Пример задания

В остальном же материале данного учебного пособия рассматривается применение электронных таблиц для задач на построение в электронных таблицах диаграмм по различным статистическим данным (рис. 15).

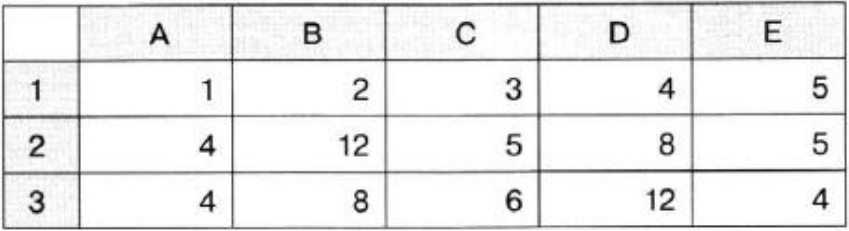

#### 132. Дан фрагмент электронной таблицы.

Укажите диапазон ячеек, по значениям которых построена диаграмма: ............

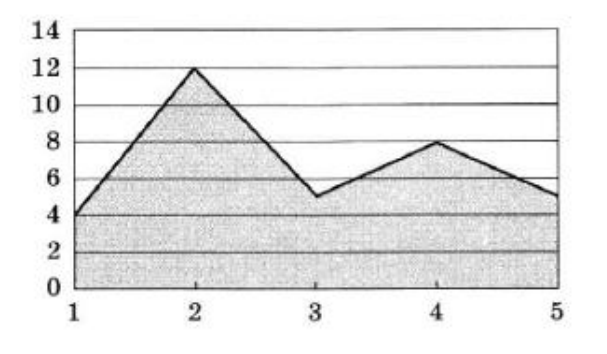

Рис. 15. Пример задания

Для окончательного анализа необходимо также проанализировать планируемые результаты освоения курса информатики в 9 класее по теме «Электронные таблицы», которые автор данного курса предполагает достичь и описывает в своем пособии [3].

Выпускник научится:

- использовать средства автоматизации информационной деятельности при создании текстовых документов;
- использовать основные приемы обработки информации в электронных таблицах, в том числе вычисления по формулам с относительными, абсолютными и смешанными
- ссылками, встроенными функциями, сортировку и поиск данных;
- работать с формулами;
- визуализировать соотношения между числовыми величинами (строить круговую и столбчатую диаграммы);

Выпускник получит возможность:

 научиться проводить обработку большого массива данных с использованием средств электронной таблицы;

Как видно из содержания этих тезисов автора задача решения математических задач с использованием электронных таблиц автором не ставиться. Следовательно, можно сделать общий вывод по данному учебному пособию.

**Общий вывод**: Босова Л.Л. в своем курсе изучения информатики рассматривает все необходимые аспекты предмета «Информатика и ИКТ», в данной программе широко охвачена тема «Электронные таблицы», показаны их значимость и практическое использование в научноисследовательской работе, программа автора соответствует федеральному государственному образовательному стандарту (ФГОС), но раскрытый в данном учебном пособии материал не удовлетворяет задачам исследования проблемы решения математических задач с использованием электронных таблиц.

#### **Учебник: Информатика и ИКТ 9 класс. Н.Д. Угринович [20].**

Учебник Н.Д. Угринович по теме «Электронные таблицы» содержит основные понятия, кратко раскрываются функциональные возможности, материал по теме кратко рассматривается на математических примерах (рис. 16).

Например, если в ячейке В1 хранится значение аргумента функции x, то вид функции  $x^2$ , введенной с клавиатуры (ячейка В2), будет = В1<sup>2</sup>, а введенной с помощью Мастера функций (ячейка В3) — СТЕПЕНЬ(В1;2) (рис. 3.5).

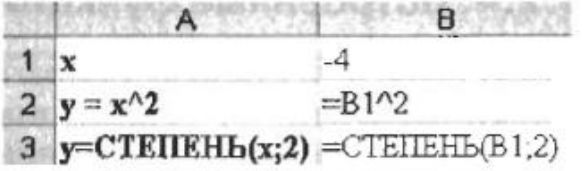

Рис. 3.5. Степенная функция  $y = x^2$ 

Рис. 16. Пример задания

Графические возможности представления информации рассмотрены автором очень кратко, при этом никакой параллели с математикой при рассмотрении этого вопроса не проводится (рис. 17).

Оформление диаграммы. Диаграммы могут располагаться как на отдельных листах, так и на листе с данными (внедренные диаграммы). Область диаграммы кроме обязательной области построения диаграммы может содержать названия оси категорий и оси значений, заголовок диаграммы и легенду (рис. 3.8).

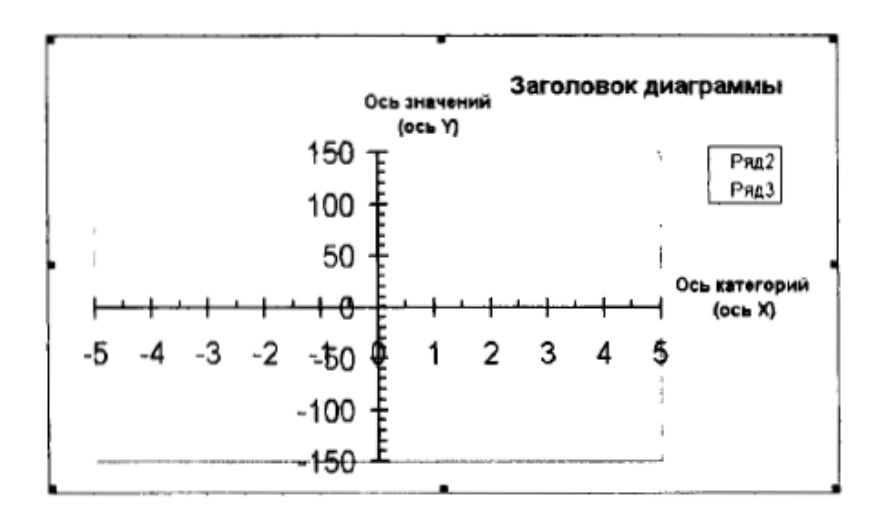

Рис. 17. Пример задания

Контрольные вопросы после каждого параграфа носят чисто теоретический характер (рис. 18).

- 3.10. Задание с кратким ответом. Какие значения будут получены в ячейках А5, F1 и F4 после суммирования различных диапазонов ячеек (см. рис. 3.4)? Проверить в электронных таблицах.
- 3.11. Задание с кратким ответом. Какие значения будут получены в ячейках В2 и В3 после вычисления значений степенной функции (см. рис. 3.5)? Проверить в электронных таблицах.
- 3.12. Задание с кратким ответом. Какие значения будут получены в ячейках В2 и В3 после вычисления значений квадратного корня (см. рис. 3.6)? Проверить в электронных таблицах.

Рис. 18. Пример задания

В конце учебника автором предлагается раздел «Компьютерный практикум», содержащий практическую работу 3.3. непосредственно связанную с математическими знаниями из раздела «Функции» (рис. 19)

## Практическая работа 3.3

## Создание таблиц значений функций в электронных таблицах

Аппаратное и программное обеспечение. Компьютер с установленной операционной системой Windows или Linux.

Цель работы. Научиться создавать таблицы значений функций в заданном диапазоне значений аргумента и с заданным шагом его изменения.

Задание. В электронных таблицах Microsoft Excel и OpenOffice.org Calc создать таблицы значений квадратичной функции  $y = x^2 - 3$  и функции квадратного корня  $y = \sqrt{x+4}$ на отрезке  $[-4; 4]$  с шагом 1.

## Рис. 19. Пример задания

Также в данном разделе в «Практической работе №4» посвященной построению диаграмм на математическом примере рассматривается процесс построения графиков функций (рис. 20, 21):

> Задание 3. В электронных таблицах построить на листе с данными графики квадратичной функции  $y = x^2 - 3$  и функции квадратного корня  $y = \sqrt{x+4}$  с легендой.

> > Рис. 20. Пример задания

8. В результате на листе График функции будут построены два графика функций  $y = x^2 - 3$  и  $y = \sqrt{x+4}$ , маркеры которых имеют координаты у, равные значениям рядов данных, и координаты х, равные значениям ряда категорий.

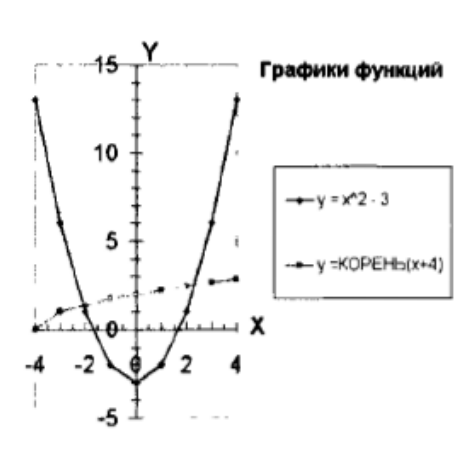

Лист График функции находится Windows-CD<sup>E</sup> в файлах Calc.xls и Calc.ods. которые хранятся в папке ..\IIKT9\Calc\

Рис. 21. Пример задания

Вывод по разделу учебника: в рамках задачи, поставленной данным исследованием, данный раздела можно считать относительно содержательным. В учебнике рассматриваются примеры построения графиков функций из курса математики 9 класса с использованием электронных таблиц.

Но окончательный вывод по УМК данного автора делать рано, так как необходимо рассмотреть также содержание практических занятий в учебном пособии «Практикум по информатике и информационным технологиям. Угринович Н.Д., Босова Л.Л., Михайлова Н.И.» [21].

В изученном практическом пособии был обнаружен лишь один пример практической работы по построению графиков функций в Практическое задание 4.11. «Построение графиков функций» (рис. 22)

> 3 Будут построены два графика функций, координата  $X$  точки пересечения которых и будет решением уравнения ( $X \approx -0.55$ ).

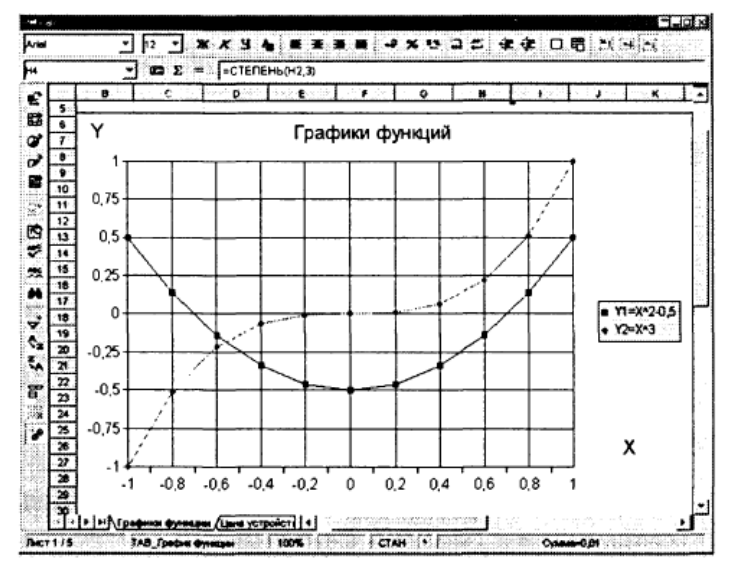

Рис. 22. Пример задания

Для окончательного же анализа данного учебного пособия также необходимо проанализировать конечные компетенции изучения курса информатики в 9 класее по разделу «Электронные таблицы», которые автор данного курса описывает в методическом пособии «Информатика. 7– 9 классы: методическое пособие / Н. Д. Угринович, Н. Н. Самылкина».

При изучении методического пособия данного автора было установлено, что в данном пособии нет детализации компетенций учащихся, формирующихся при изучении темы «электронные таблицы».

При анализе данного пособия было установлено, что задача решения математических задач с использованием электронных таблиц автором не ставиться. Следовательно, можно сделать общий вывод по данному учебному пособию.

**Общий вывод**: Н.Д. Угринович в своем курсе изучения информатики для 9 класса рассматривает все необходимые аспекты предмета «Информатика и ИКТ», в данной программе кратко охвачена тема «Электронные таблицы», недостаточно показано их практическое применение в научно-исследовательской работе. Программа данного автора соответствует федеральному государственному образовательному стандарту (ФГОС), но не удовлетворяет задачам исследования проблемы решения математических задач с использованием электронных таблиц.

#### **Выводы по главе 1**

В данной главе были рассмотрены основные понятия по разделу информатики «Электронные таблицы», рассмотрено устройство программного интерфейса, кратко функциональные возможности, нововведения в последних версиях данных программных продуктов.

Кроме того, был проведен анализ федерального государственного образовательного стандарта [22] и программы основного общего образования 2015-2019 годы в соответствии с требованиями ФГОС основного общего образования муниципального бюджетного общеобразовательного учреждения "Средняя общеобразовательная школа № 2 им. М.Ф. Костюшева" Еманжелинского муниципального района Челябинской области [10, 2], который также показал, недостаточное решение проблемы данного исследования.

Также в соответствии с задачами исследования был выполнен анализ современной учебной литературы трех популярных авторов школьного курса 9 класса, который показал, что проблема решения математических задач с использованием электронных таблиц не раскрыта должным образом в данных учебных пособиях.

Исходя из всего вышесказанного, можно сделать вывод о необходимости разработки методики решения математических задач из курса математики 9 класса, таких как решение систем уравнений, построение и исследование графиков функций с использованием электронных таблиц, решение уравнений графическим способом.

## **ГЛАВА 2. ИСПОЛЬЗОВАНИЕ ЭЛЕКТРОННЫХ ТАБЛИЦ ДЛЯ РЕШЕНИЯ МАТЕМАТИЧЕСКИХ ЗАДАЧ**

# **2.1 Методическая разработка интегрированных уроков по теме «Решение математических задач с использованием электронных таблиц» по предмету «Информатика и ИКТ» к разделу «Электронные таблицы»**

Предмет «Информатика и ИКТ» в общепредметной области в современном образовании имеет большое значение. Так как в нашем информационном обществе современному человеку необходимо владеть определенными ИКТ компетенциями для выполнения своих профессиональных обязанностей и в повседневной жизни. Ряд этих компетенций устанавливается требованиями федерального государственного образовательного стандарта.

Важными целями в соответствии с ФГОС основного общего образования освоения курса «Информатики и ИКТ» являются:

- овладение умениями применять, анализировать, преобразовывать информационные модели реальных объектов и процессов, используя при этом информационные и коммуникационные технологии (ИКТ), в том числе при изучении других школьных дисциплин;
- развитие познавательных интересов, интеллектуальных и творческих способностей путем освоения и использования методов информатики и средств ИКТ при изучении различных учебных предметов;
- воспитание ответственного отношения к соблюдению этических и правовых норм информационной деятельности;
- приобретение опыта использования информационных технологий в индивидуальной и коллективной учебной и познавательной, в том числе проектной деятельности [16].

В данных тезисах четко просматривается также такой важный элемент в современном образовании как межпредметная интеграционная связь. Примером такой тесной связи может служить предметная область «Математика» - «Информатика и ИКТ». Основываясь на этом примере, появляется необходимость укрепления данной межпредметной связи на практических примерах.

Изучение школьниками курса «Информатики и ИКТ» дает им мощный инструмент в решении научно-исследовательских, повседневных и других задач. Так изучение раздела информатики посвященного «Электронным таблицам» формирует ИКТ компетенции, которые имеют огромную область применения, в том числе в рамках изучения других общеобразовательных предметов.

Но только лишь изучение принципов работы с электронными таблицами недостаточно, важным решением в данной теме является практическая работа. Именно на практических примерах можно показать обучающимся важность полученных теоретических знаний, возможность применения электронных таблиц в различных областях деятельности человека, например при решении математических задач.

Новизна методической разработки интегрированных уроков по теме «Решение математических задач с использованием электронных таблиц» заключается в объяснении способов решения уравнений графическим способом, систем линейных уравнений, построении графиков функций, а также возможности динамического изменения этих графиков, с использованием возможностей табличного процессора, на примере Microsoft Excel.

Целью данной методической разработки является показать ученикам 9-х классов на уроках «Информатики и ИКТ» возможность использования Microsoft Excel в качестве инструмента графического решения уравнений, решения систем линейных уравнений с двумя неизвестными, а также в

качестве средства визуализации при построении графиков функций, изучаемых в рамках программы предмета «Математика» в 9 классе.

Задачами методической разработки интегрированных уроков по теме «Решение математических задач с использованием электронных таблиц» является следующее:

- получить практические навыки построения графиков функций с использованием графических возможностей табличных процессоров;
- получить практические навыки построения нескольких графиков функций на одной координатной плоскости с использованием графических возможностей табличных процессоров;
- получить практические навыки применения электронных таблиц для решения уравнений графическим способом;
- получить практические навыки применения электронных таблиц для решения систем линейных уравнений с двумя неизвестными.

Материальное обеспечение методической разработки разработки:

- ПО Табличный процессор Microsoft Excel
- АРМ учителя (компьютер, принтер, проектор)

## **Прогнозируемый результат:**

По окончанию прохождения данных занятий учащиеся должны **знать:**

- общие принципы работы с электронными таблицами (ЭТ);
- работу с группой ячеек;
- функцию электронных таблиц автозаполнение;
- принципы работы с формулами в ЭТ;
- процедуру создания графиков в ЭТ;
- возможности моделирования математических задач в ЭТ;

**уметь:**

- использовать функцию автозаполнения ячеек значениями;
- использовать формулы в ЭТ;
- строить графики функций с помощью мастера создания диаграмм;
- использовать инструмент ЭТ «Поиск решения» для решения систем уравнений;
- использовать ЭТ для решения других научноисследовательских задач, требующих вычислений;

В таблице 1 представлено учебно-тематическое планирование интегрированных уроков по теме «Решение математических задач с использованием электронных таблиц».

Таблица 1

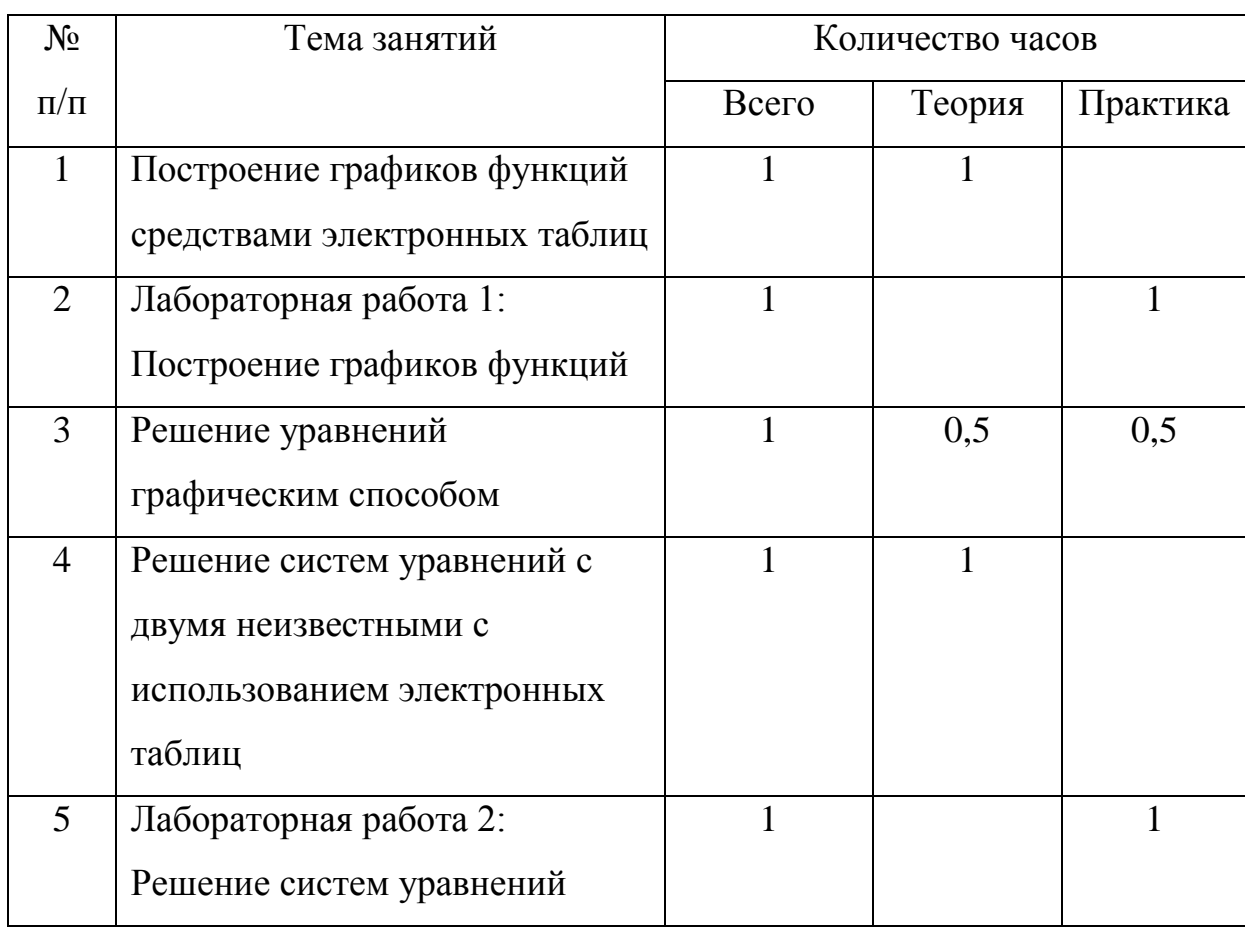

Тематическое планирование занятий

Вывод о таком необходимом объеме методической разработки был сделан на основании того, что данные уроки являются интегрированными

и предполагают актуализацию знаний из разделов математики перед началом изучения новой темы по информатике, а на это тоже нужно определенное количество времени на уроке. Кроме того, в соответствии с "Примерной программой основного общего образования по информатике и информационным технологиям" и ФГОС, на изучение темы посвященной обработке информации с использованием ЭТ отводится 6 часов и еще 1 час дается в виде резерва. Следовательно, определенный в 5 часов объем методической разработки удовлетворяет всем необходимым требованиям.

Далее представлено поурочное планирование данной методической разработки.

**Интегрированный урок № 1. Построение графиков функций средствами электронных таблиц (1 час)** 

**Вид урока:** Комбинированный.

## **Цели урока:**

## **Знать**

- функции и их свойства;
- графики популярных функций: линейная, гипербола, парабола;
- автозаполнение ячеек в Excel;
- принцип построения диаграмм в Excel;
- мастер создания диаграмм в Excel;

## **Уметь**

- применять автозаполнение ячеек с определенным шагом в Excel;
- строить график функции по заданной математической формуле с помощью Мастера диаграмм в Excel;
- строить графики двух функций в одной координатой плоскости по заданным математическим формулам с помощью Мастера диаграмм в Excel;

## **Основные понятия:**

Графики функций вида  $y = x^2$ ,  $y = kx + b$ ,  $y = k / x$ , Автозаполнение ячеек, Диаграмма, Мастер создания диаграмм.

#### **Методические рекомендации:**

Учитель повторяет с учениками понятие математических функций, показывает на практическом примере способ построения графика параболы в Excel.

## **Задания:**

Построить график функции  $y = kx + b$ .

Построить график функции  $y = k / x$ .

Построить сложный график двух функций  $y = kx + b$ ,  $y = k / x$ 

## **Вопросы:**

Графики каких функций вы знаете?

Как происходит автозаполнение группы ячеек в Excel с определенным шагом?

Что необходимо создать в Excel для построения графика функции?

С помощью какого инструмента в Excel строится график функции?

Какие параметры отображения графика функции можно изменить в свойствах графического объекта?

Как построить отображение двух графиков на одной координатой плоскости в Excel?

# **Лабораторная работа №1. Построение графиков функций (1 час) Вид урока:** лабораторная работа.

## **Цели урока:**

**Знать** 

- функции и их свойства;
- графики популярных функций: линейная, гипербола, парабола;
- автозаполнение ячеек в Excel;
- принцип построения диаграмм в Excel;
- мастер создания диаграмм в Excel;

#### **Уметь**

- применять автозаполнение ячеек с определенным шагом в Excel;
- строить график функции по заданной математической формуле с помощью Мастера диаграмм в Excel;
- строить графики двух функций в одной координатой плоскости по заданным математическим формулам с помощью Мастера диаграмм в Excel.

#### **Основные понятия:**

Графики функций, Автозаполнение ячеек, Диаграмма, Мастер создания диаграмм.

#### **Методические рекомендации:**

Учитель дает практическое задание ученикам в виде лабораторной работы (приложение А). Проводит разъяснение сути работы перед началом выполнения ее учениками

#### **Задания:**

Самостоятельные задания по вариантам (приложение А).

#### **Вопросы:**

Как происходит автозаполнение группы ячеек в Excel с определенным шагом?

Что необходимо предварительно создать в Excel для построения графика функции?

С помощью какого инструмента в Excel строится график функции?

Как построить отображение двух графиков на одной координатой плоскости в Excel?

**Интегрированный урок №2. Решение уравнений графическим способом (1 час)** 

**Вид урока:** Комбинированный.

**Цели урока:** 

**Знать** 

понятие линейного уравнения;

- принцип графического решения уравнений;
- построение графиков в Excel;
- работа с группой ячеек;
- запись математических выражений ячейках в Excel;

## **Уметь**

- правильно структурировать данные на листе в Excel;
- решать уравнения графическим способом с помощью графиков в Excel;

## **Основные понятия:**

Линейное уравнение, структурирование данных в электронных таблицах, адреса ячеек, работа с формулами

## **Методические рекомендации:**

Учитель повторяет с учениками понятие линейных уравнений, графический способ решения таких уравнений, показывает на практическом примере способ решения уравнения графическим способом, при этом логично структурируя входные и выходные данные в табличном листе.

## **Задания:**

Решить уравнение графическим способом

## **Вопросы:**

Какие способы адресации в Excel вы знаете?

С помощью чего в Excel можно решить уравнение?

Все ли уравнения можно решить таким способом?

**Интегрированный урок №3. Решение систем линейных уравнений (1 час)** 

**Вид урока:** Комбинированный.

## **Цели урока:**

**Знать** 

- понятие линейного уравнения;
- виды линейных уравнений;
- способы решения систем линейных уравнений с двумя переменными;
- систему адресации ячеек в Excel;
- запись математических выражений ячейках в Excel;
- мощный инструмент Excel «надстройка Поиск решения»;

#### **Уметь**

- правильно структурировать данные на листе в Excel;
- использовать инструмент «надстройка Поиск решения»;
- решать системы линейных уравнений с двумя неизвестными в Excel;
- динамически изменять входные данные в электронных таблицах.

#### **Основные понятия:**

Линейное уравнение, система линейных уравнений, структурирование данных в электронных таблицах, адреса ячеек, надстройка «Поиск решения»

#### **Методические рекомендации:**

Учитель повторяет с учениками понятие линейных уравнений, системы линейных уравнений с двумя неизвестными, показывает на практическом примере способ решения системы уравнений с двумя неизвестными в Excel, при этом логично структурируя входные и выходные данные в табличном листе.

#### **Задания:**

Решить систему уравнений используя надстройку «Поиск решения»

#### **Вопросы:**

Какие способы адресации в Excel вы знаете?

Что означает система уравнений с двумя неизвестными?

Каким способом в электронной таблице можно решаются системы уравнений с двумя неизвестными в Excel?

Все ли системы уравнений можно решить таким способом?

# **Лабораторная работа №2. Решение систем уравнений (1 час)**

**Вид урока:** Лабораторная работа.

## **Цели урока:**

## **Знать**

- способы решения систем линейных уравнений с двумя переменными;
- систему адресации ячеек в Excel;
- запись математических выражений ячейках в Excel;
- мощный инструмент Excel «надстройка Поиск решения»;

## **Уметь**

- правильно структурировать данные на листе в Excel;
- использовать инструмент «надстройка Поиск решения»;
- решать системы линейных уравнений с двумя неизвестными в Excel.

## **Основные понятия:**

Система линейных уравнений, структурирование данных в электронных таблицах, адреса ячеек, ввод формул в электронных таблицах, надстройка «Поиск решения»

## **Методические рекомендации:**

Учитель дает практическое задание ученикам в виде лабораторной работы (приложение Б). Проводит разъяснение сути работы перед началом выполнения ее учениками.

## **Задания:**

Самостоятельные задания по вариантам (приложение Б).

## **Вопросы:**

Какие способы адресации в Excel вы знаете?

Каким способом в электронной таблице можно решаются системы уравнений с двумя неизвестными в Excel?

# **2.2 Программно-методическая поддержка методической разработки интегрированных уроков по теме «Решение математических задач с использованием электронных таблиц»**

В качестве программно-методической поддержки методической разработки интегрированных уроков по теме «Решение математических задач с использованием электронных таблиц» были разработаны видеоуроки, отображающие процесс работы в Microsoft Excel при создании таблиц, необходимых для реализации поставленных задач (ЭОР1 построение графиков функций, ЭОР2 - решение системы линейных уравнений с двумя переменными).

Урок, связанный с графическим решением уравнений представлен в виде презентации Microsoft Power Point.

В качестве инструмента создания видеоуроков было выбрано бесплатное программное обеспечение Free Screen Video Recorder компании DVDVideoSoft[11].

#### **Обоснование выбора ПО:**

- бесплатная основа распространения программы Free Screen Video Recorder;
- маленький размер дистрибутива программы;
- минималистический дизайн и интерфейс;
- доступный формат выходного файла (AVI), не требующий установки какого-либо дополнительного ПО для воспроизведения;
- воспроизведение выходного файла (AVI), не требует высокой производительности технических средств;
- возможность приостанавливать / возобновлять процесс записи действий на экране в процессе записи;
- различные режимы записи полный экран, конкретное окно, либо область экрана;
- возможность настройки дополнительных параметров записи;
- удобство использования для презентации работ связанных с применением средств ИКТ;
- возможность аудио сопровождения записей;
- высокое качество выходного файла.

Описание функциональных возможностей программного обеспечения Free Screen Video Recorder.

Главное окно программы изображено на рисунке 1.

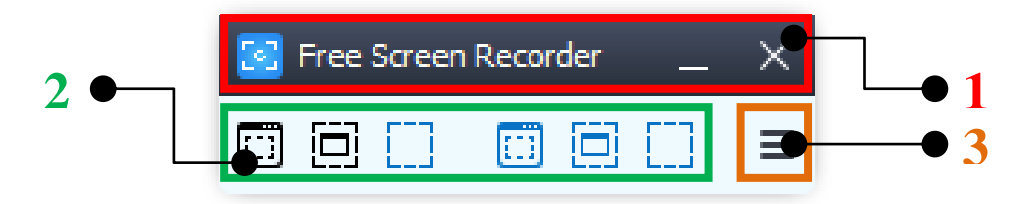

Рис. 1. Главное окно программы Free Screen Video Recorder Кнопка меню опций программы – открывает меню опций, изображенное на рисунке 2.

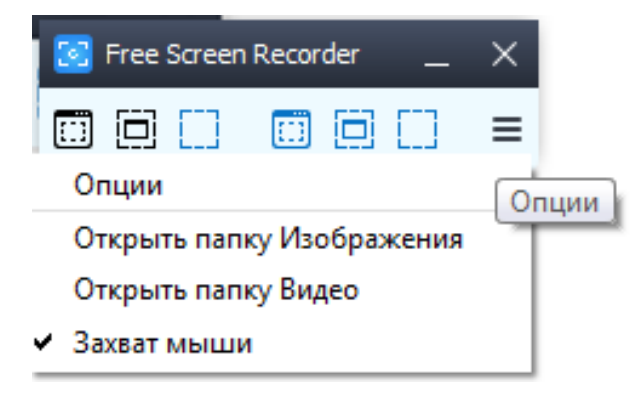

Рис. 2. Меню опций

Меню опций состоит из следующих пунктов меню:

«Опции» – открывает окно доплнительныйх опций программы изображенных на рисунке 3;

«Открыть папку Изображения» – открывает папку Windows с сохраненными снимками экрана (по-умолчанию это папка C:\Users\UserName\Pictures);

«Открыть папку Видео» – открывает папку Windows с сохраненными видеозаписями захвата экрана (по-умолчанию это папка C:\Users\UserName\Videos);

«Захват мыши» – опция отображения указателя мыши в видео и снимках экрана.

При захвате видео с помощью кнопки «Запись видео с окна», окно выбранной пользователем программы обрамляется мигающей красным и черным цветом рамкой внизу которой отображаются управляющие записью кнопки.

Также для реализации программно-методической поддержки методической разработки интегрированных уроков по теме «Решение математических задач с использованием электронных таблиц» был реализован сайт, содержащий ЭОРы и дополнительную учебную информацию.

Сайт был разработан с использованием технологии Blogger [18] и располагается по адресу http://mathviaxls.blogspot.ru.

На рисунке 3 представлена главная страница сайта с вводной информацией.

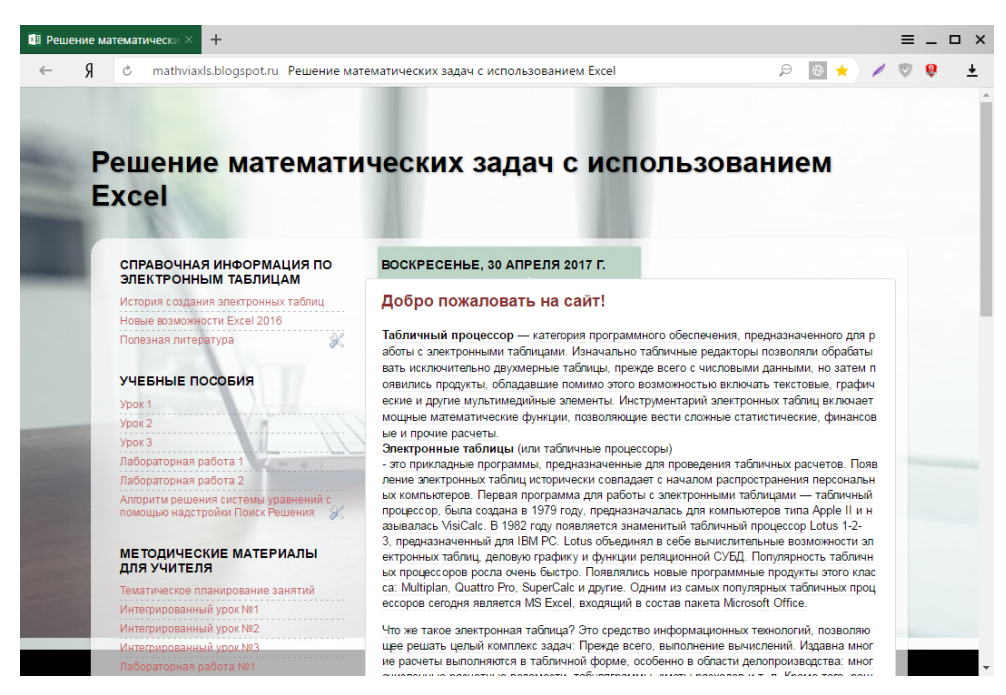

Рис. 3. Главная страница сайта

В левой части сайта находится меню сайта которое предоставляет доступ к содержимому сайта. Данное меню разбито логически на группы: «Справочная информация по электронным таблицам», «Учебные

пособия», «Методические матриалы для учителя» и т.д. Независимо от того на какой странице сайта находится пользователь данное меню всегда доступно.

На рисунке 4 представлена одна из страниц раздела «Справочная информация», относящаяся к истории создания электронных таблиц. Также данный раздел представлен страницами «Новые возможности Excel 2016» и «Полезная литература».

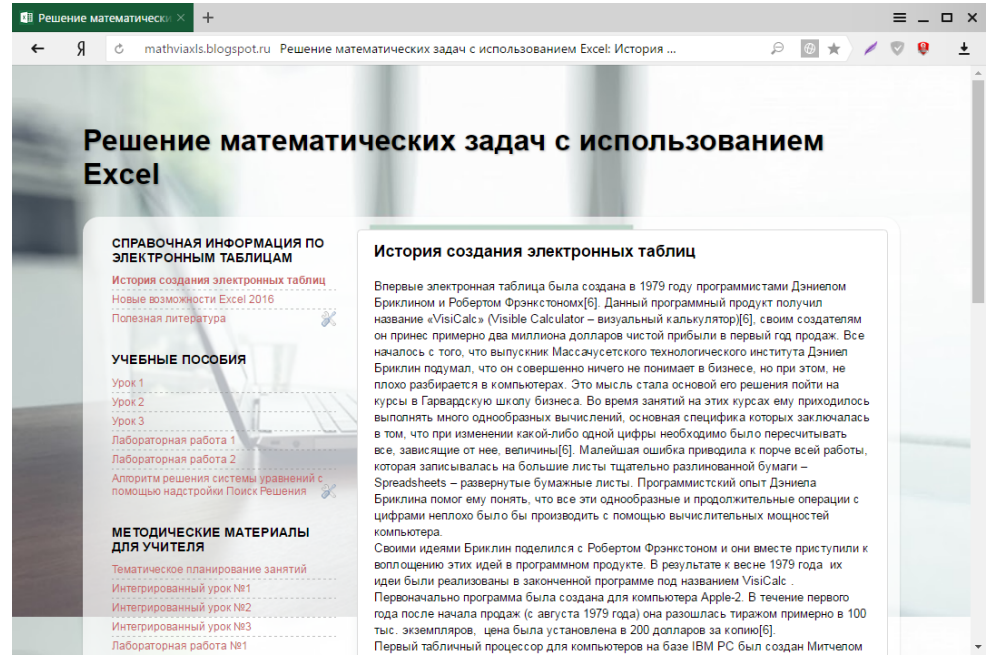

Рис. 4. Страница «История создания электронных таблиц»

Далее структуру сайта продолжает раздел «Учебные пособия». Этот раздел содержит в себе все необходимые дидактические материалы: видеоуроки с аудио сопровождением, собственные разработки практических занятий и т.д. (рис. 5, 6, 7, 8, 9)

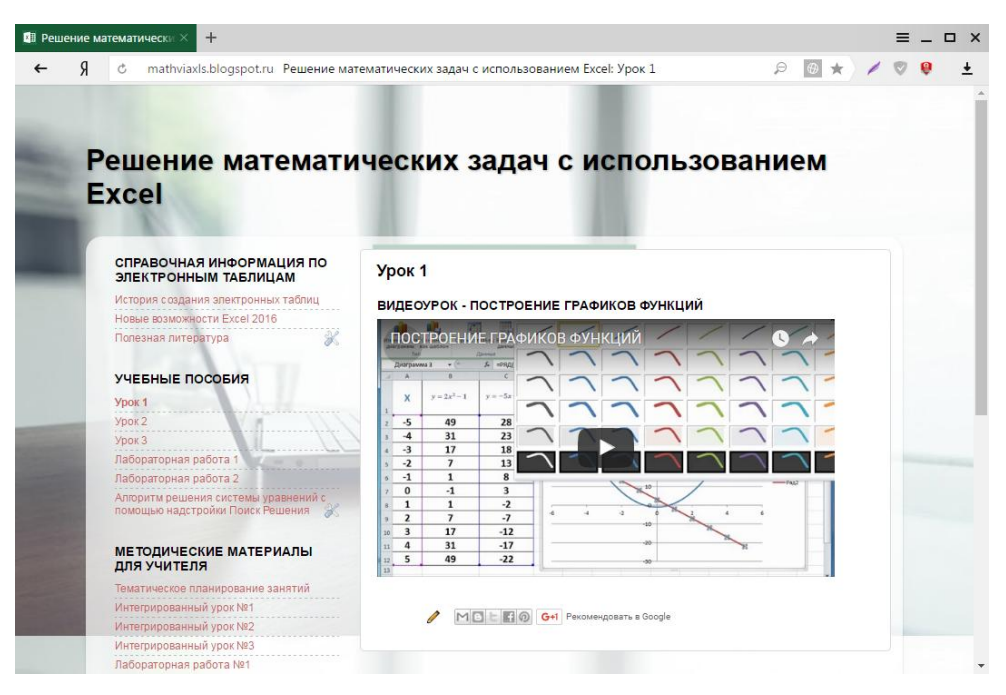

Рис. 5. Видеоурок «Построение графиков функций»

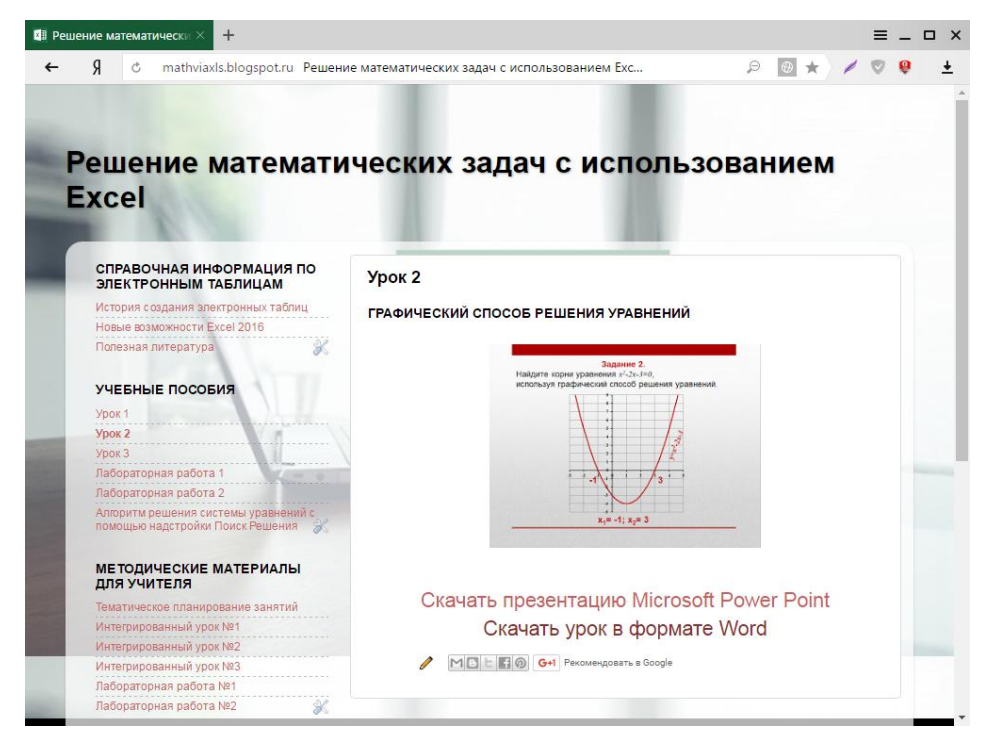

Рис. 6. Презентация «Графический способ решения уравнений»

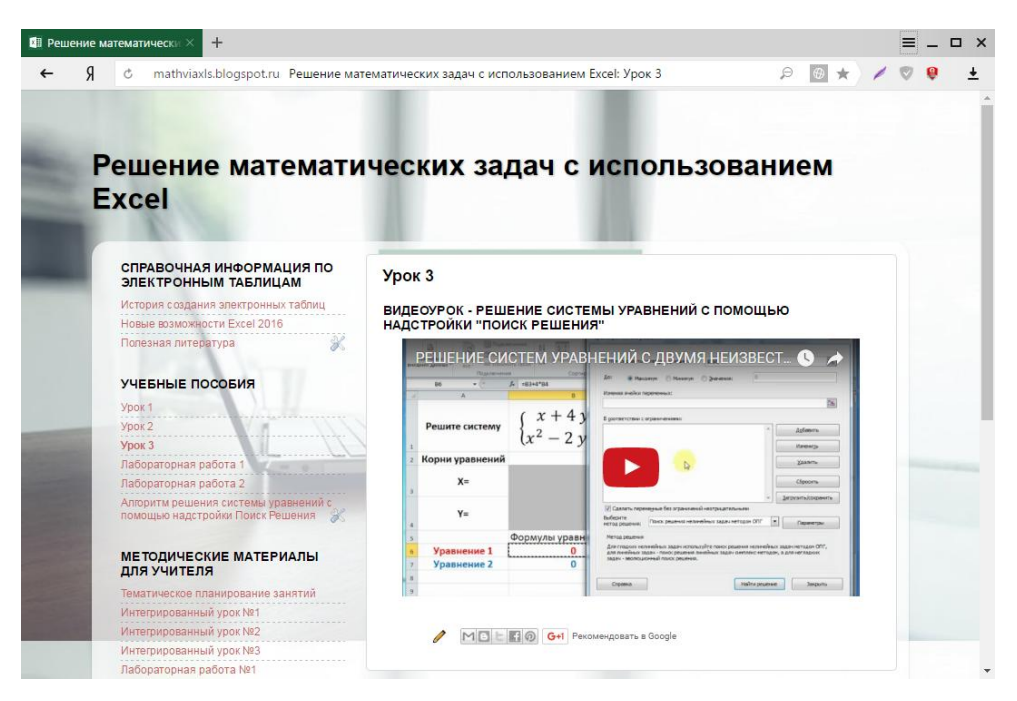

Рис. 7. Видеоурок «Решение системы уравнений с помощью надстройки «Поиск решения»

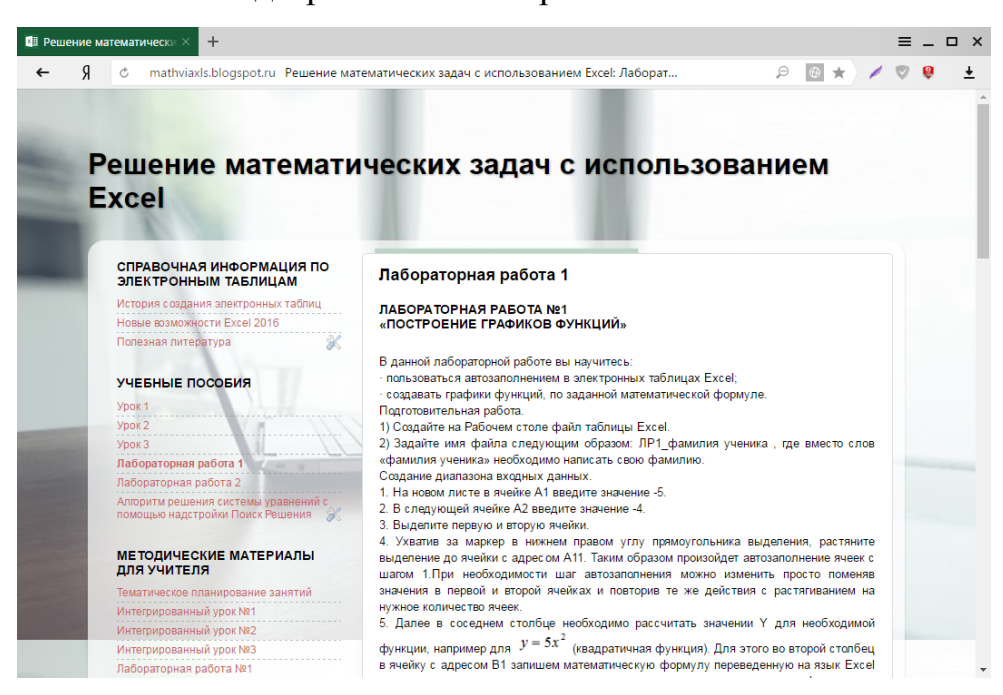

Рис. 8. Страница первой лабораторной работы

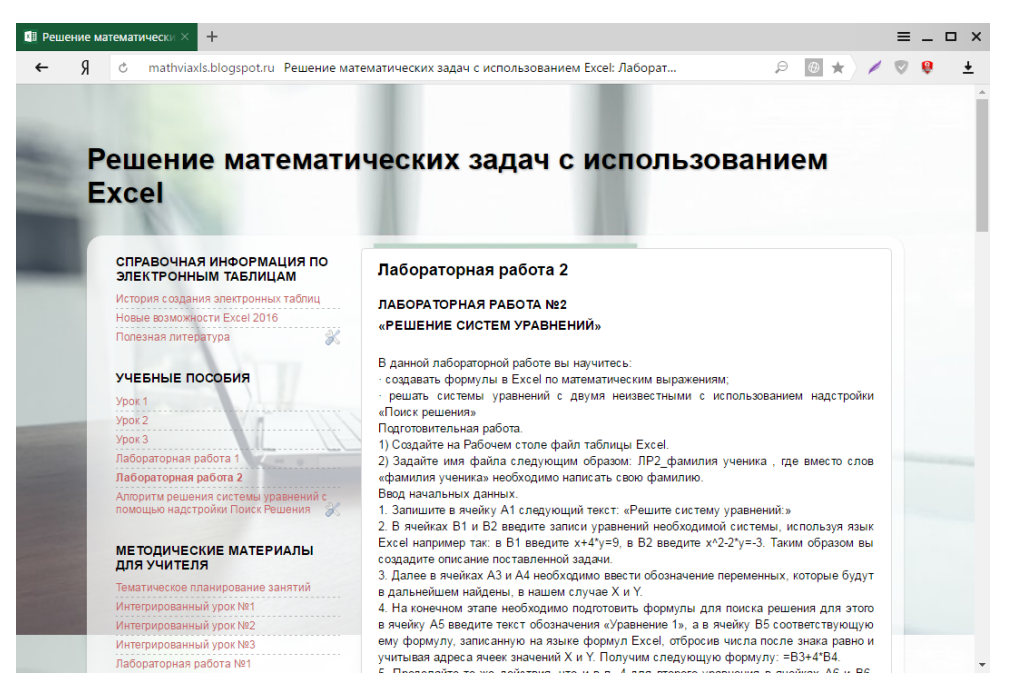

Рис. 9. Страница второй лабораторной работы

Кроме того в разделе учебных пособий можно найти описание алгоритма решения системы уравнений с помощью надстройки «Поиск решений» (рис. 10).

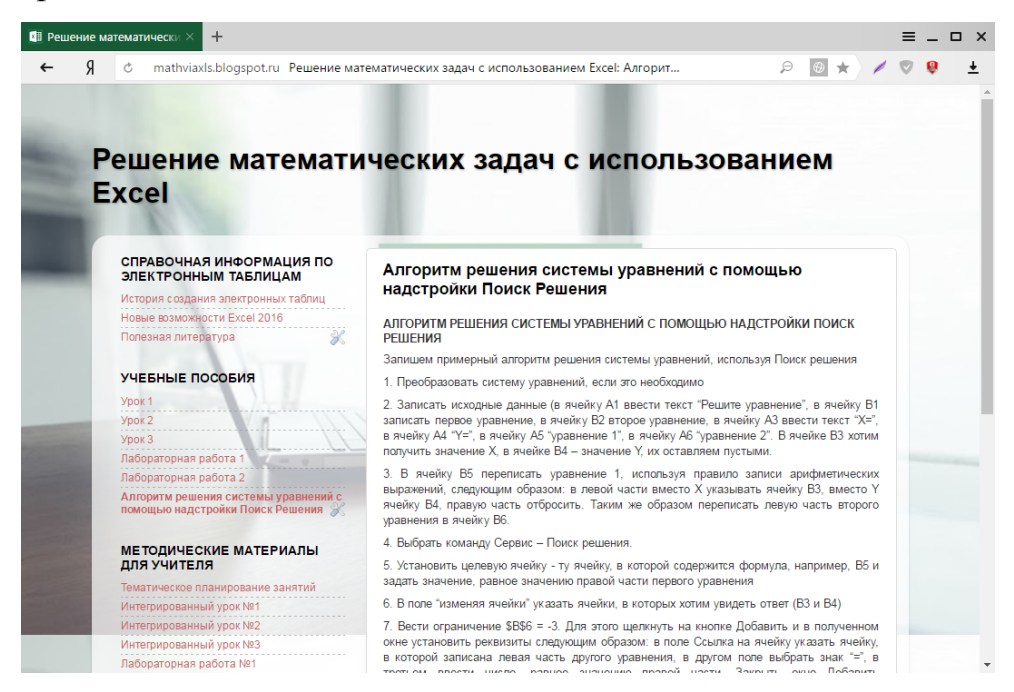

Рис. 10. Страница описания алгоритма решения системы уравнений с помощью надстройки «Поиск решений»

В следующем разделе расположены методические материалы предназначенные в основном для учителя. Так, например, на рисунке 11 изображена страница, содержащая описание тематического планирования методической разработки интегрированных уроков по теме «Решение математических задач с использованием электронных таблиц».

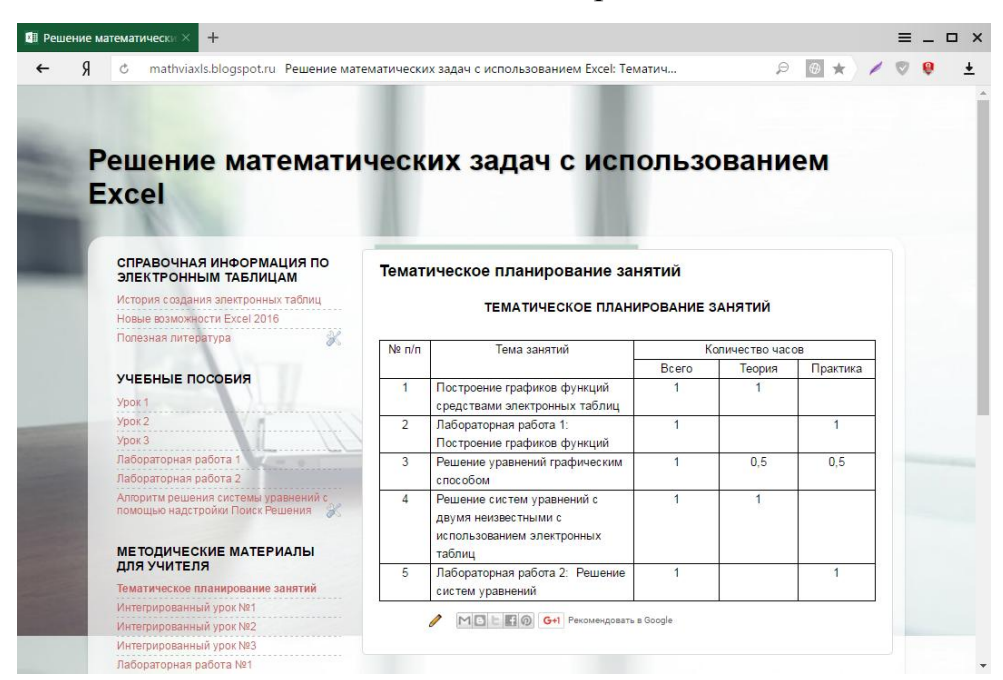

Рис. 11. Страница тематического планирования методической

#### разработки

Кроме того, раздел «Методические материалы для учителя» содержит страницы поурочного планирования всей методической разработки (рис. 12).

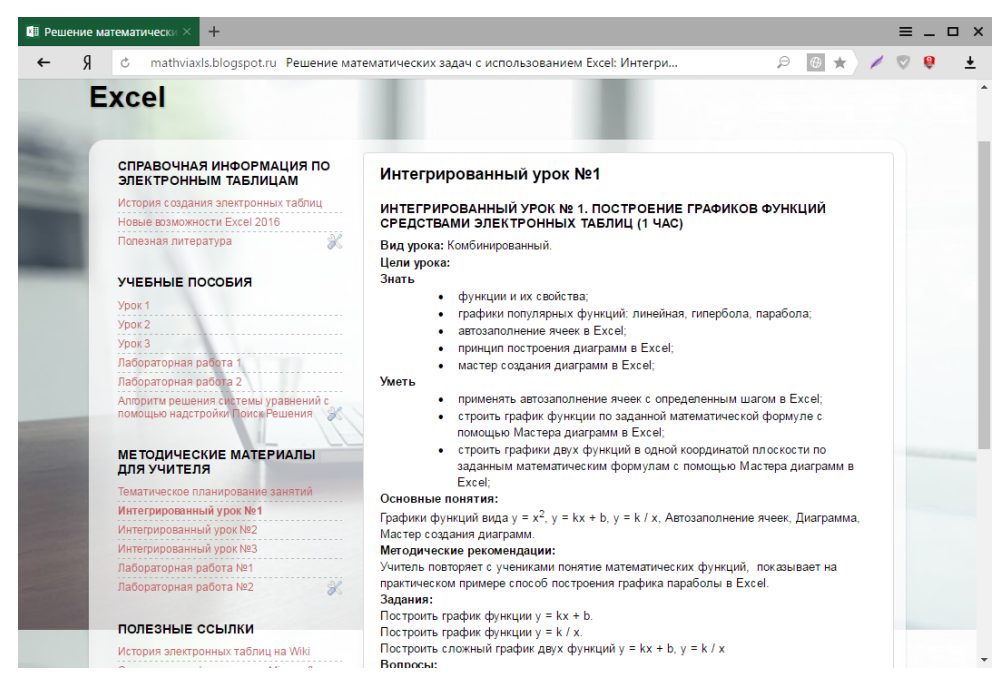

Рис. 12. Страница поурочного планирования методической

разработки

# **2.3. Апробация результатов исследования в МБОУ СОШ №2 имени М.Ф. Костюшева Еманжелинского муниципального района Челябинской области в рамках учебных занятий**

Педагогическая апробация методической разработки интегрированных уроков по теме «Решение математических задач с использованием электронных таблиц» проводилась во время педагогической практики в МБОУ СОШ №2 имени М.Ф. Костюшева Еманжелинского муниципального района Челябинской области. Тема к разделу изучалась в общеобразовательном классе, программа которого сформирована в соответствии с требованиями ФГОС. В течении 3 занятий были рассмотрены следующие темы:

1. Урок 1: Построение графиков функций средствами электронных таблиц – 1 час.

2. Урок 2: Решение уравнений графическим способом - 1 час.

3. Урок 3: Решение систем линейных уравнений с использованием электронных таблиц - 1 час.

Также был проведен 1 урок практических занятий по решению математических задач с использованием электронных таблиц для закрепления теоретических знаний учеников.

Апробация методической разработки темы к разделу прошла успешно. Способствовали этому, как и интерес учеников к данной теме, так и то, что апробация проводилась в классе, в котором по образовательной программе реализуются требования ФГОС.

Темы, рассмотренные на данных уроках, оказались для учащихся новыми, нестандартными, заставили по-новому взглянуть на электронные таблицы, как средство ИКТ, но при этом не вызвали трудностей в освоении.

Весь класс прекрасно справился с изучением нового материала и с практическими зданиями. Особенно понравилась учащимся тема: «Построение графиков функций средствами электронных таблиц». При

устном опросе ребята отметили большую значимость данной возможности электронных таблиц при решении математических задач в 9 классе.

Ученики хорошо запомнили алгоритм работы в Excel, для решения поставленных задач и легко выполнили все домашние задания.

#### **Выводы по главе 2**

В данной главе на основе теоретических данных, анализа учебной литературы и выводов первой главы представлена методическая разработка интегрированных уроков по теме «Решение математических задач с использованием электронных таблиц».

Также в данной главе приведена разработка программнометодической поддержки данной разработки, с описанием инструментов, используемых для реализации данной задачи в рамках данного исследования.

Кроме того, подробно описан процесс выполнения апробации результатов исследования в МБОУ СОШ №2 имени М.Ф. Костюшева Еманжелинского муниципального района Челябинской области в рамках учебных занятий. Данный процесс принес положительные результаты и показал живой интерес учеников к исследуемой проблеме и правильность реализации предлагаемой методики.

#### **ЗАКЛЮЧЕНИЕ**

В процессе выполнения данной работы была обоснована актуальность проведенного исследования, заключающаяся в применении обучающимися электронных таблиц для решения определенных математических задач, связанных напрямую с изучаемыми разделами математики в 9 классе. Кроме того, данное исследование позволило определить важность межпредметной связи математики и информатики.

В рамках решения задач, поставленных исследованием, был изучен теоретический материал, проанализирована учебная литература трех авторов. В результате анализа учебной литературы было установлено недостаточное раскрытие вопроса, поднятого данным исследованием. Что привело к закономерному выводу о необходимости разработки методики по решению математических задач, с использованием электронных таблиц для учеников 9-х классов.

В результате выполнения данной квалификационной работы была создана методическая разработка интегрированных уроков по теме «Решение математических задач с использованием электронных таблиц» охватывающая важные для исследования интеграционные темы:

- построение графиков функций средствами электронных таблиц;
- решение уравнений графическим способом с помощью электронных таблиц;
- решение систем линейных уравнений с использованием электронных таблиц.

Кроме того решая, данную задачу также была реализована программно-методическая поддержка данной методической разработки, включающая в себя видеоуроки, созданные с помощью мультимедийных средств ИКТ, а также сайт в сети Интернет, расположенный по адресу http://mathviaxls.blogspot.ru и выполненный с использованием сетевой технологии Blogger.

На последнем этапе была решена последняя задача данной квалификационной работы, которая позволила оценить эффективность разработанной методики в реальных условиях. Педагогическая апробация была проведена на базе МБОУ СОШ №2 имени М.Ф. Костюшева Еманжелинского муниципального района Челябинской области в рамках учебных занятий и доказала, что разработанная методика оправдала ожидаемые от ее реализации результаты.

Таким образом, были решены все поставленные в данном исследовании задачи. Была доказана оправданность цели исследования и собственно доказана гипотеза исследования.
### **СПИСОК ЛИТЕРАТУРЫ**

- 1. Microsoft официальная страница. [Электронный ресурс]. https://support.office.com/ru-ru/article/Новые-возможности-Excel-2010-44316790-a115-4780-83db-d003e4a2b329
- 2. Бородин М.Н. Информатика. Программы для общеобразовательных учреждений. 2-11 классы: методическое пособие / М.Н. Бородин. – М.: БИНОМ. Лаборатория знаний,  $2005. - 394$  c.
- 3. Босова Л.Л., Босова А.Ю. Информатика. 7–9 классы: методическое пособие / Л.Л. Босова, А.Ю. Босова, 2-е изд., стереотип. — М.: БИНОМ. Лаборатория знаний, 2016. — 464 с.
- 4. Босова Л.Л., Босова А.Ю. Информатика. 9 класс: рабочая тетрадь в 2 ч. Ч. 2 / Л.Л. Босова, А.Ю. Босова - М.: БИНОМ. Лаборатория знаний, 2015. — 176 с.
- 5. Босова Л.Л., Босова А.Ю. Информатика. 9 класс: учебник / Л.Л. Босова, А.Ю. Босова. — 6-е изд. — М.: БИНОМ. Лаборатория знаний, 2016. — 208 с.: ил.
- 6. Булаенко М.В., Погребняк Б.И. Электронные таблицы. Конспект лекций / М. В. Булаенко, Б. И. Погребняк. − Х.: ХНАГХ, 2011.– 240 с.
- 7. Википедия свободная энциклопедия. [Электронный ресурс]. https://ru.wikipedia.org/wiki/Электронная\_таблица
- 8. Зудилова Т.В., Одиночкина С.В., Осетрова И.С., Осипов Н.А. Работа пользователя в Microsoft Excel 2010 / Т.В. Зудилова, С.В. Одиночкина, И.С. Осетрова, Н.А. Осипов. - СПб: НИУ ИТМО, 2012. – 87 с.
- 9. Нечаев В.М. Microsoft Excel. Электронные таблицы и базы данных в задачах. / В.М. Нечаев – М.: Интеллект-Центр. 2001. – 96с.
- 10. Официальный сайт муниципального бюджетного общеобразовательного учреждения «Средняя общеобразовательная школа № 2 имени М.Ф. Костюшева». [Электронный ресурс]. - http://school2em.ucoz.ru
- 11. Официальный сайт программы записи видео с экрана Free Screen Video Recorder. [Электронный ресурс]. https://www.dvdvideosoft.com/ru/products/dvd/Free-Screen-Video-Recorder.htm
- 12. ПРИМЕРНАЯ ПРОГРАММА ОСНОВНОГО ОБЩЕГО ОБРАЗОВАНИЯ ПО ИНФОРМАТИКЕ И ИНФОРМАЦИОННЫМ ТЕХНОЛОГИЯМ. [Электронный ресурс]. - http://window.edu.ru/resource/183/37183/files/09-o.pdf
- 13. Семакин И.Г., Залогова Л.А., Русаков С.В., Шестакова Л.В. Информатика. 9 класс: учебник / И.Г. Семакин, Л.А. Залогова, С.В. Русаков, Л.В. Шестакова. — М.: БИНОМ. Лаборатория знаний, 2016. — 208 с.
- 14. Семакин И.Г., Хеннер Е.К. Информатика и ИКТ. Задачникпрактикум. ч. 2 / И.Г. Семакин, Е.К. Хеннер. — М.: БИНОМ. Лаборатория знаний, 2012. — 294 с.
- 15. Семакин И.Г., Цветкова М.С. Информатика. 7–9 классы: методическое пособие / И.Г. Семакин, М.С. Цветкова. — М.: БИНОМ. Лаборатория знаний, 2016. — 160 с.
- 16. Семакин И.Г., Шеина Т.Ю. Преподавание базового курса информатики в средней школе / И.Г. Семакин, Т.Ю. Шеина - Методическое пособие. — 2-е изд., испр. и доп. — М.: Бином, 2004. — 540 с.
- 17. Справочный центр Blogger. [Электронный ресурс]. https://support.google.com/blogger?hl=ru#topic=3339243
- 18. Тишининова Я.Н. Электронная рабочая тетрадь «Обработка информации в среде электронных таблиц MS Excel».

[Электронный ресурс]. http://festival.1september.ru/articles/577668/

- 19. Угринович Н.Д. Информатика. 7–9 классы: методическое пособие / Н.Д. Угринович, Н.Н. Самылкина. — М.: БИНОМ. Лаборатория знаний, 2016. — 96 с.
- 20. Угринович Н.Д. Информатика. 9 класс: учебник / Н.Д. Угринович. — М.: БИНОМ. Лаборатория знаний, 2015. — 152 с.
- 21. Угринович Н.Д. Практикум по информатике и информационным технологиям. Учебное пособие для общеобразовательных учреждений. Изд. 2-е, испр./Н.Д. Угринович, Л.Л. Босова, Н.И. Михайлова. — М.: БИНОМ. Лаборатория знаний, 2004. 394 с.
- 22. ФЕДЕРАЛЬНЫЙ ГОСУДАРСТВЕННЫЙ ОБРАЗОВАТЕЛЬНЫЙ СТАНДАРТ ОСНОВНОГО ОБЩЕГО ОБРАЗОВАНИЯ. [Электронный ресурс]. http://минобрнауки.рф/документы/938
- 23. Шереметьева Е.Г. Основы работы с электронными таблицами Microsoft Excel 2003/2007/2010. Конспект раздела / Е.Г. Шереметьева. – П.: Пензенский государственный университет, 2010. - 88 с.

# ПРИЛОЖЕНИЯ

## Приложение А

## Лабораторная работа №1

### «Построение графиков функций»

### В данной лабораторной работе вы научитесь:

- пользоваться автозаполнением в электронных таблицах Excel;
- создавать графики функций, по заданной математической формуле.

## Подготовительная работа.

- 1) Создайте на Рабочем столе файл таблицы Excel.
- 2) Задайте имя файла следующим образом: ЛР1 фамилия ученика, где вместо слов «фамилия ученика» необходимо написать свою фамилию.

### Созлание лиапазона вхолных ланных.

- $1<sub>1</sub>$ На новом листе в ячейке А1 введите значение -5.
- $2.$ В следующей ячейке А2 введите значение -4.
- 3. Выделите первую и вторую ячейки.
- $\overline{4}$ . Ухватив за маркер в нижнем правом углу прямоугольника выделения, растяните выделение до ячейки с адресом А11. Таким образом, произойдет автозаполнение ячеек с шагом 1. При необходимости шаг автозаполнения можно изменить просто поменяв значения в первой и второй ячейках и повторив те же действия с растягиванием на нужное количество ячеек
- 5. Далее в соседнем столбце необходимо рассчитать значении Y для необходимой функции, например для  $y = 5x^2$  (квадратичная функция). Для этого во второй столбец в ячейку с адресом В1 запишем математическую формулу переведенную на язык Excel и внесем соответствующее значение, начинающееся со знака «=», т.к. ввод формул для автоматического расчета Excel всегда начинается со знака  $\langle \leftarrow \rangle$ . Итак введите следующее: =5\*А1^2.

6. После того как формула расчета значений  $Y$  была задана в ячейке  $B1$ , необходимо скопировать эту формулу в остальные нижестоящие ячейки столбца В, включая ячейку В11.

Таким образом, мы создали диапазон входных данных для построения функции  $y = 5x^2$ .

## Создание графика функции  $y = 5x^2$ .

- $7.$ Для создания графика выберите, созданный ранее диапазон входных данных А1:В11.
- 8. Далее выберите закладку «**Вставка**» и в ленте, в группе «Диаграммы» выберите тип диаграммы «Точечная», затем в выпадающем меню уточните выбор нажав кнопку «Гладкая». В результате будет создан график интересующей нас функции.
- 9. Используя вкладки Конструктор, Макет, Формат, можно изменить параметры графиков. Измените цветовое оформление ряда по своему усмотрению используя эти инструменты.

Создание графика функции  $y = 5x + 10$ .

- 10. Создайте диапазон значений для функции  $y = 5x + 10$  также, как это слелано в п.5. только в столбие С. используя формулу  $=5*A1+10$
- 11. Выделите ранее созданную диаграмму, при этом выделиться диапазон исходных данных. Диапазон в столбце В выделен синим цветом. Ухватив за любой из правых узлов расширьте этот диапазон на столбец С так чтобы в результате он охватывал ячейки В1:С11 и отпустите кнопку мышки. Таким образом диапазон входных данных будет изменен и на ранее созданном графике появится отображение еще одной функции  $y = 5x + 10$ .
- 12. Используя вкладки Конструктор, Макет, Формат, можно изменить параметры графиков. Измените цветовое оформление рядов по своему усмотрению, используя эти инструменты.

Таким образом, было создано отображение 2-х графиков функций в одной области, что удобно использовать для анализа данных функций (рис. 1).

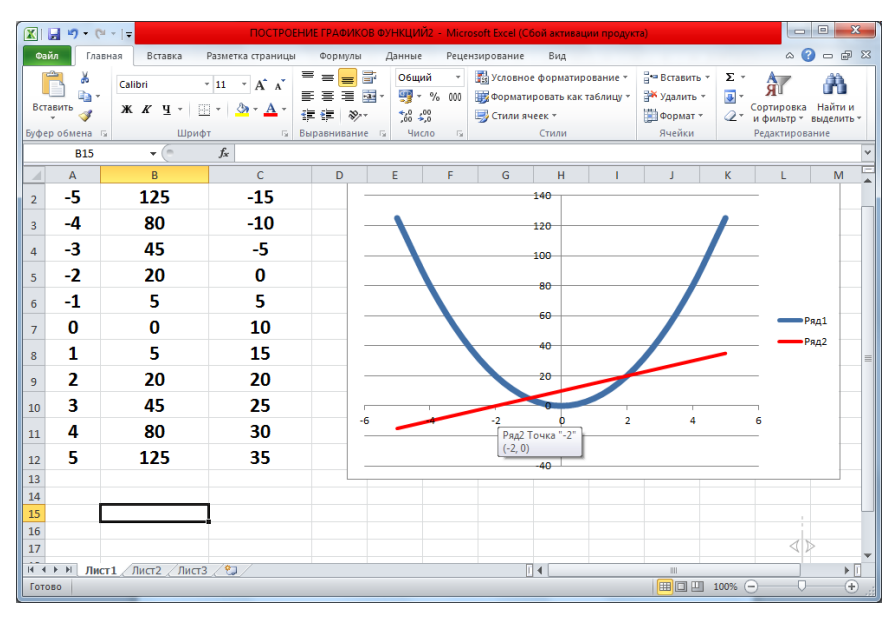

Рис. 1

# **ЗАДАНИЕ.**

На новом листе в этом же файле создайте графики функций согласно вашему варианту:

# **ВАРИАНТ 1**

 $y = x$ 

 $y = x^2 + 1$ 

*На интервале [-1;19] с шагом 1*

# **ВАРИАНТ 2**

 $y = -x + 1$ 

 $y = -3x^2$ 

*На интервале [-5;19] с шагом 1*

# **ВАРИАНТ 3**

 $y = 2x + 7$ 

$$
y = 2x^2 + 9
$$

*На интервале [-1;1] с шагом 0,1*

## Лабораторная работа №2

#### «Решение систем уравнений»

#### В данной лабораторной работе вы научитесь:

- создавать формулы в Excel по математическим выражениям;
- решать системы уравнений с двумя неизвестными с использованием надстройки «Поиск решения»

### Подготовительная работа.

1) Создайте на Рабочем столе файл таблицы Excel.

2) Задайте имя файла следующим образом: ЛР2 фамилия ученика, где вместо слов «фамилия ученика» необходимо написать свою фамилию.

#### Ввод начальных данных.

- 13. Запишите в ячейку А1 следующий текст: «Решите систему уравнений:»
- 14. В ячейках В1 и В2 введите записи уравнений необходимой системы, используя язык Excel например так: в B1 введите x+4\*y=9, в B2 введите  $x^2-2*y=3$ . Таким образом ВЫ создадите описание поставленной задачи.
- 15. Далее в ячейках АЗ и А4 необходимо ввести обозначение переменных. которые будут в дальнейшем найдены, в нашем случае Х и Ү.
- 16. На конечном этапе необходимо подготовить формулы для поиска решения для этого в ячейку А5 введите текст обозначения «Уравнение 1», а в ячейку В5 соответствующую ему формулу, записанную на языке формул Excel, отбросив числа после знака равно и учитывая адреса ячеек значений Х и Ү. Получим следующую формулу:  $= B3 + 4 * B4$
- 17. Проделайте те же действия, что и в п. 4 для второго уравнения в ячейках А6 и В6, записав формулу: = B3 $\textdegree$ 2-2\*B4. Таким образом получится, таблица, изображенная на рисунке 1.

|   | А                        | в                 |
|---|--------------------------|-------------------|
| 1 | Решите систему уравнений | $x+4*y=9$         |
| 2 |                          | $x^2 - 2^*y = -3$ |
| 3 | $X =$                    |                   |
| 4 | Y=                       |                   |
| 5 | Уравнение 1              | $B=3+4*B4$        |
| 6 | Уравнение 2              |                   |

Рис. 1.

**Решение системы уравнений с использованием надстройки «Поиск решения»**

18. Для поиска решения выберите закладку «Данные» в ленте меню и в этой закладке нажмите кнопку «Поиск решения», в результате чего откроется окно «Параметры поиска решения» (рис. 2, 3).

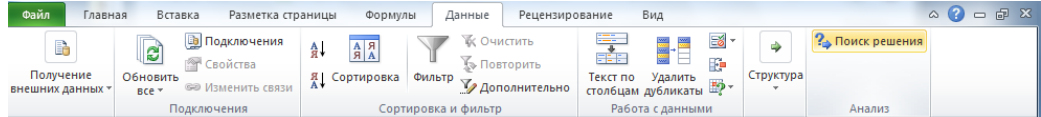

Рис. 2.

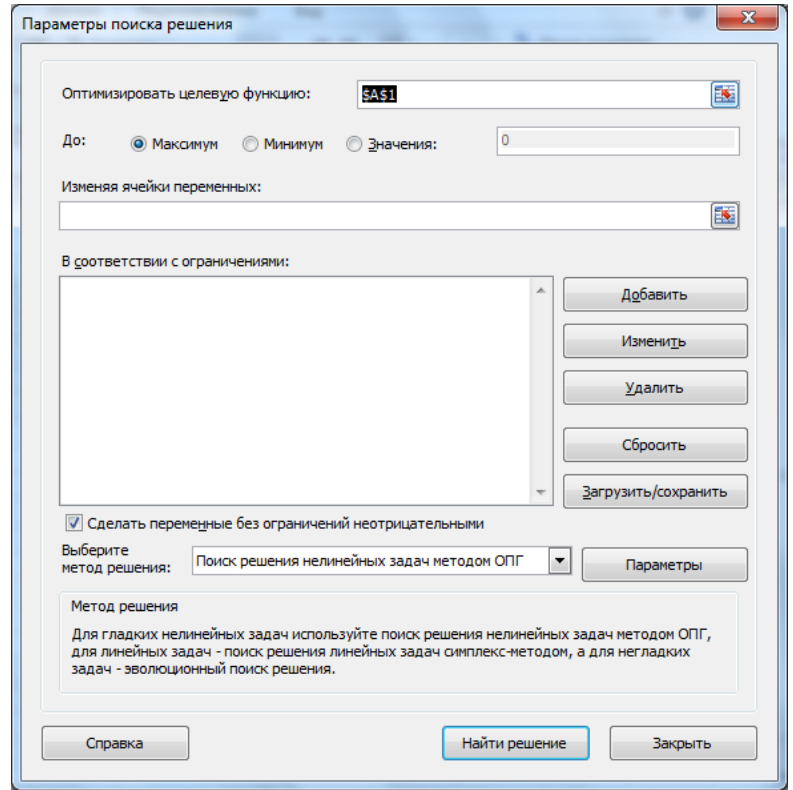

Рис. 3.

- 19. В данном окне необходимо задать следующие параметры поиска решения:
	- a. Оптимизировать целевую функцию адрес ячейки В5
	- b. До: выберите переключатель «Значения» и введите значение первого уравнения 9
	- c. В соответствии ограничениями нажмите кнопку «Добавить», в появившемся окне укажите ячейку В6, выберите знак операции «=» и введите ограничение для второго уравнения -3
	- 20.После заполнения в окне «Параметры поиска решения» нажмите кнопку «Выполнить».
	- 21.В результате ячейки В3 и В4 заполнятся найденными значениями как это показано на рисунке 2.

|   | А                        | R            |
|---|--------------------------|--------------|
| 1 | Решите систему уравнений | $x+4*y=9$    |
| 2 |                          | $x^2-2*y=-3$ |
| 3 | $X =$                    |              |
| 4 | Y=                       | 2            |
| 5 | Уравнение 1              |              |
| 6 | Уравнение 2              |              |

Рис. 2.

### **ЗАДАНИЕ.**

На новом листе в этом же файле создайте таблицы для решения системы уравнений согласно вашему варианту:

## **ВАРИАНТ 1**

1)  $\mathcal{X}$  $2(11-3y) + y^2 = 14$  2)  $\chi^2$  $\mathcal{Y}$ 

## **ВАРИАНТ 2**

1) }  $x^2$  $\mathcal{X}$ 2)  $x^2-y^2$  $\mathcal{X}$ 

**ВАРИАНТ 3**

1) }  $(5-2y)^2 + y^2$  $\mathcal{X}$ 2)  $2x + y^2$  $\mathcal{X}$